# **UNIVERSIDAD NACIONAL AGRARIA LA MOLINA FACULTAD DE ZOOTECNIA**

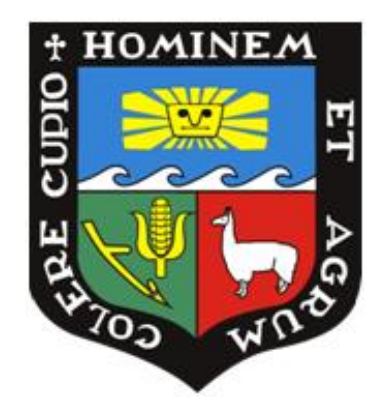

# **"CARACTERIZACIÓN DE LOS PROCESOS ADMINISTRATIVOS DE LA VENTA DE PRODUCTOS DE NUTRICIÓN Y SALUD ANIMAL DE LA TIENDA MONTANA, HUACHIPA"**

## **TRABAJO DE SUFICIENCIA PROFESIONAL PARA OPTAR EL TÍTULO DE INGENIERO ZOOTECNISTA**

## **MONICA MIA VILLAVICENCIO BARRERA**

**Lima, Perú**

**2022**

**La UNALM es titular de los derechos patrimoniales de la presente investigación (Art.24- Reglamento de Propiedad Intelectual)**

## TSP Monica Villavicencio

13 INFORME DE ORIGINALIDAD % INDICE DE SIMILITUD 13% FUENTES DE INTERNET 5% PUBLICACIONES  $7<sub>%</sub>$ TRABAJOS DEL ESTUDIANTE FUENTES PRIMARIAS repositorio.ucv.edu.pe Fuente de Internet repositorio.ulima.edu.pe Fuente de Internet www.coursehero.com Fuente de Internet repositorio.uteq.edu.ec Fuente de Internet hrmars.com Fuente de Internet www.corpmontana.com Fuente de Internet hdl.handle.net Fuente de Internet es.slideshare.net Fuente de Internet www.slideshare.net Fuente de Internet  $1<sub>%</sub>$  $1<sub>%</sub>$  $<1%$  $1<sub>%</sub>$  $<1%$  $<1%$  $<1%$  $<1%$  $1<sub>%</sub>$ 1 2 3 4 5 6 7 8 9

# **UNIVERSIDAD NACIONAL AGRARIA LA MOLINA FACULTAD DE ZOOTECNIA**

## **"CARACTERIZACIÓN DE LOS PROCESOS ADMINISTRATIVOS DE LA VENTA DE PRODUCTOS DE NUTRICIÓN Y SALUD ANIMAL DE LA TIENDA MONTANA, HUACHIPA"**

Presentado por: Monica Mia Villavicencio Barrera

Trabajo de suficiencia profesional para optar el título de INGENIERO ZOOTECNISTA

Sustentado y aprobado ante el siguiente jurado:

Presidente Miembro

Mg. José Almeyda Matías M.S. Daniel Zarate Rendón

Miembro Asesor

Mg.Sc. Cristina Rivera Romero Mg.Sc. José Luis Cantaro Segura

**LIMA- PERÚ 2024**

## **DEDICATORIA**

A mis padres por todo el sacrificio y amor que me brindaron en mi crianza, su constante paciencia y ejemplo, a mis hermanos por motivarme a ser mejor persona cada día, y a mi compañero de vida por darme apoyo y aliento en todo el proceso.

# ÍNDICE

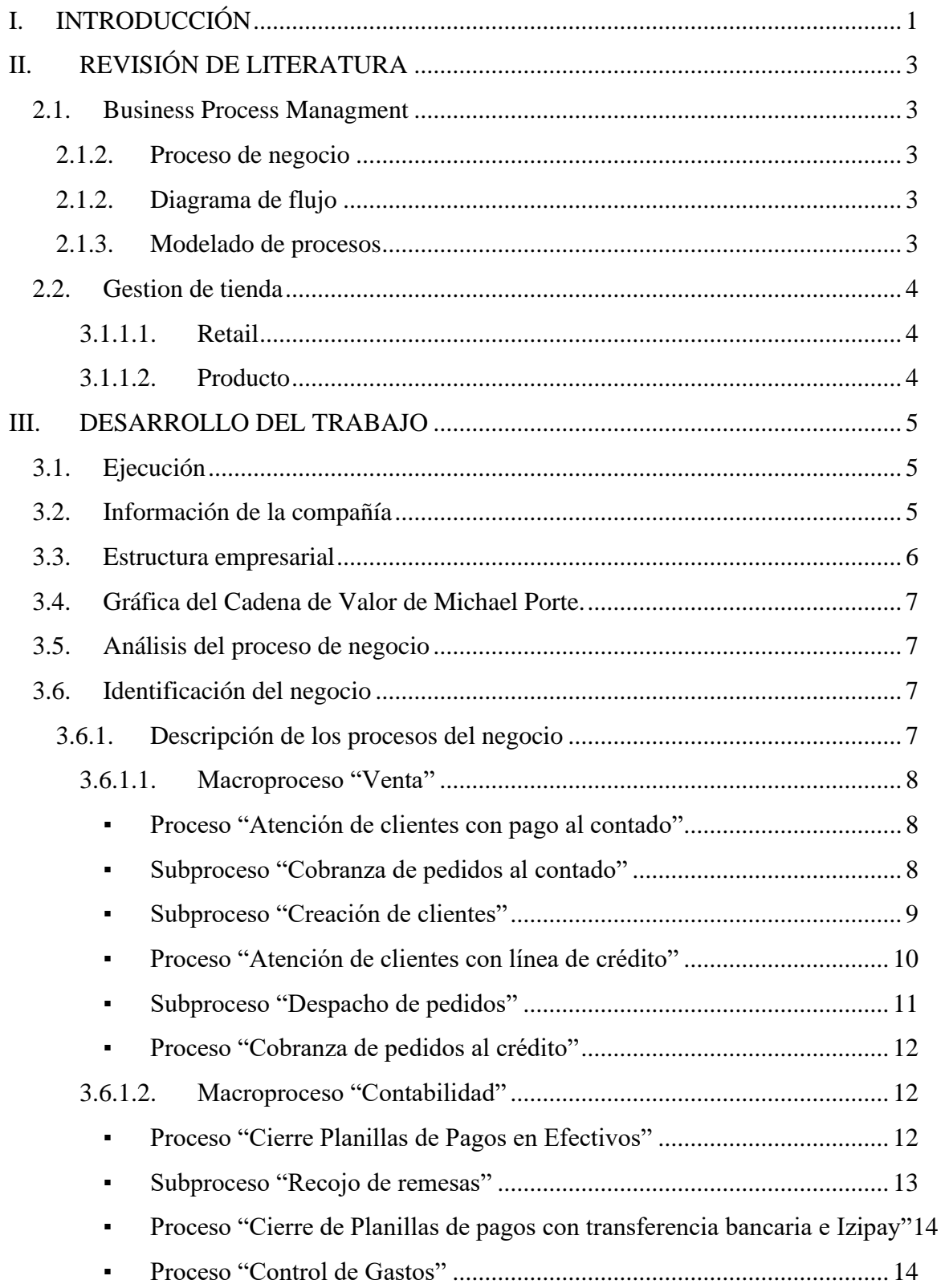

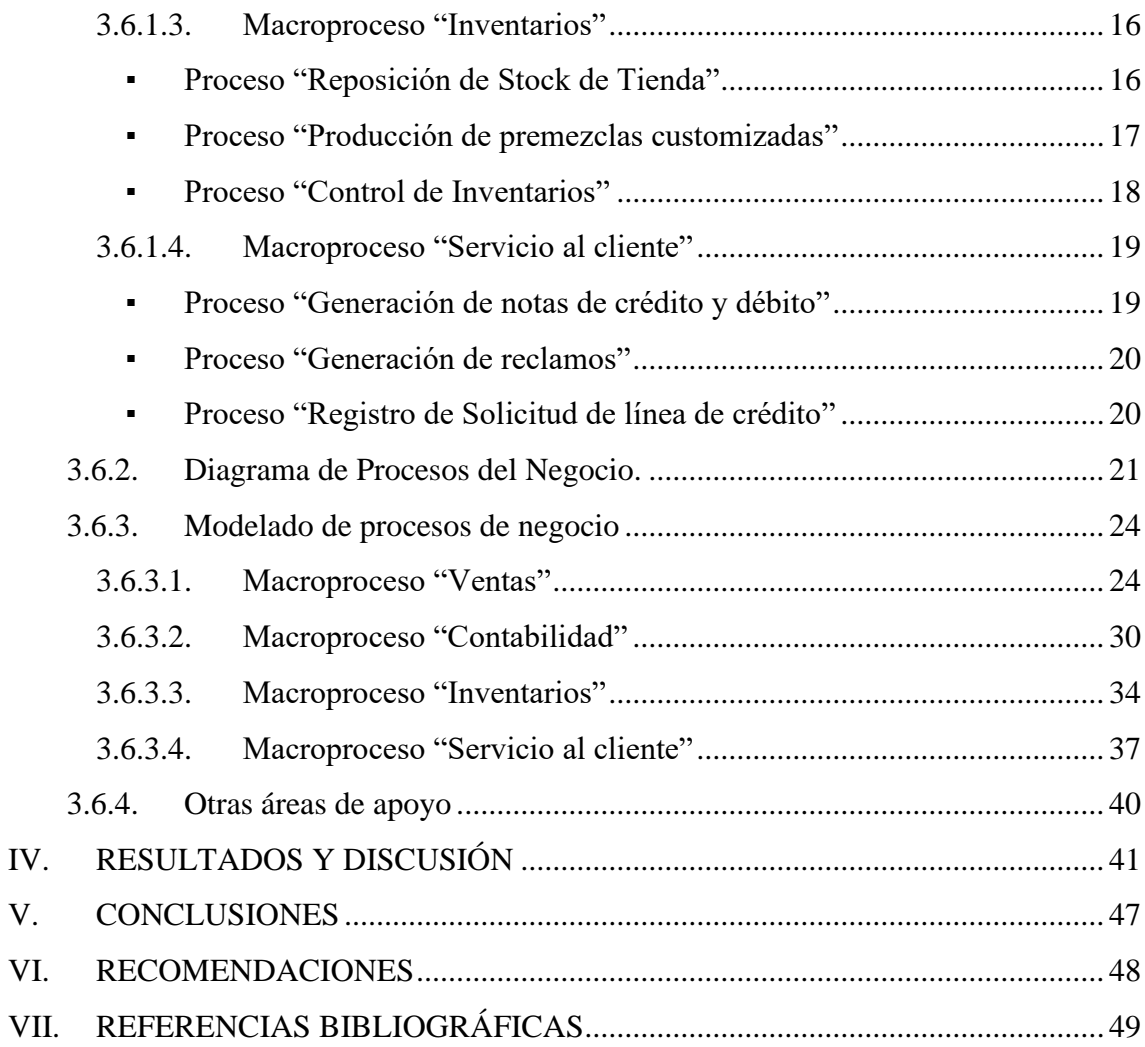

## **ÍNDICE DE FIGURAS**

- Figura 1. Organigrama Gerencia corporativa de Supply Chain
- Figura 2. Organigrama Jefatura de Red de Tiendas
- Figura 3. Cadena de valor
- Figura 4. Gráfico de diagrama del Macroproceso "Ventas"
- Figura 5. Gráfico de diagrama del Macroproceso "Contabilidad"
- Figura 6. Gráfico de diagrama del Macroproceso "Inventarios"
- Figura 7. Gráfico de diagrama del Macroproceso "Servicio al cliente"
- Figura 8. Diagrama de Flujo Proceso "Atención de clientes con pago al contado"
- Figura 9. Diagrama de Flujo Subproceso "Creación de clientes"
- Figura 10. Diagrama de Flujo Subproceso "Cobranza de pedidos al contado"
- Figura 11. Diagrama de Flujo "Atención de clientes con línea de crédito"
- Figura 12. Diagrama de Flujo Subproceso "Despacho de pedidos"
- Figura 13. Diagrama de Flujo Proceso "Cobranza de pedidos al crédito"
- Figura 14. Diagrama de Flujo Proceso "Cierre Planillas de Pagos en Efectivos"
- Figura 15. Diagrama de Flujo Subproceso "Recojo de remesas"
- Figura 16. Diagrama de Flujo "Cierre de Planillas de pagos con transferencia bancaria e Izipay"
- Figura 17. Diagrama de Flujo Proceso "Control de Gastos"
- Figura 18. Diagrama de Flujo Proceso "Reposición de Stock de Tienda"
- Figura 19. Diagrama de Flujo Proceso "Producción de premezclas customizadas"
- Figura 20. Diagrama de Flujo Proceso "Control de Inventarios"
- Figura 21. Diagrama de Flujo Proceso "Generación de notas de crédito y débito"
- Figura 22. Diagrama de Flujo Proceso "Generación de reclamos"
- Figura 23. Diagrama de Flujo Proceso "Registro de Solicitud de Línea de crédito"

#### **RESUMEN**

El presente trabajo de suficiencia profesional ha sido desarrollado en el año 2022, con los datos e información obtenidos en el desenvolvimiento diario de las tareas administrativas en una tienda perteneciente a la corporación Montana S.A., ubicado en el centro poblado de Santa María de Huachipa, en el distrito de Lurigancho- Chosica, Lima. La corporación Montana S.A. se dedica a la fabricación, venta y distribución de insumos agropecuarios, desarrollando soluciones y atendiendo las necesidades de la industria agrícola y de nutrición y salud animal. Las tiendas Montana, son el único canal de ventas retail de la compañía, por lo cual atiende necesidades diferentes en esta industria, siendo los consumidores finales el tipo de cliente foco. Dentro de lo que se puede describir como las unidades de negocio de la compañía se incluyen; unidad de negocio de Aves y cerdos (A&C), Ganadería (GAN), Animales de compañía (ADC), Insumos de alimentos balanceados (IAB) y Salud ambiental (SA): este último, incluye productos para el control de plagas, desinfectantes y detergentes. El objetivo principal del presente trabajo es brindar las bases para poner en funcionamiento la metodología Lean, generando así la mejora y optimización de los procesos involucrados en la venta de sus productos, en todas sus tiendas. La metodología del trabajo consiste en una investigación de tipo descriptiva, ya que se caracterizó y documentó los procesos tal y como han sido observados en su ambiente natural. El proceso de gestión ha sido descrito secuencialmente ordenado y modelado, como simples procesos de la compañía, que son usados en una o varias áreas, considerándose el primer paso para la implementación de mejora de procesos de la red de tiendas. Se trabajó en un cálculo sincerado para el gasto incurrido en el desarrollo del modelado del proceso gestión "Gestión de Tienda" donde amerita el costo de inversión, siendo el cliente de red de tienda el más beneficiado.

#### **SUMMARY**

The present professional sufficiency work has been developed in the year 2022, with the data and information obtained in the daily development of the administrative tasks in a store belonging to the Montana S.A. corporation, located in the town of Santa María de Huachipa, in the district of Lurigancho-Chosica, Lima. Montana S.A. is dedicated to the manufacture, sale, and distribution of agricultural inputs, developing solutions, and meeting the needs of the agricultural industry and animal nutrition and health.

Montana's stores are the company's only retail sales channel, which is why it serves different needs in this industry, with end consumers being the focus type of customer. Within what can be described as the company's business units are: Poultry and Swine (A&C), Livestock (GAN), Companion Animals (ADC), Feed Ingredients (IAB), and Environmental Health (SA): the latter includes products for pest control, disinfectants and detergents.

The main goal of the present work is to provide a basis to jumpstart the application of the Lean methodology, that will generate the improvement and optimization of the processes involved in their product sales in all of their stores. The work methodology consists of descriptive research, as it characterized and documented the processes as they have been observed in their natural environment. The management process has been described sequentially ordered and modeled, as simple processes of the company that are used in one or many areas, considering it as the first step for the implementation of the process improvement in the store's network. We worked on a precise calculation for the cost incurred in the development of the "Store Management" process modeling where the investment cost merits, with the store network customer being the most benefited.

## **I. INTRODUCCIÓN**

Durante los últimos 30 años la producción de los principales productos pecuarios ha aumentado en nuestra región (FAO, 1997) y por consecuencia la crianza de animales de granja se ha vuelto una actividad cada vez más común en los últimos años por parte de un sector de la población que cuenta con un capital medianamente importante y quiere generar un ingreso adicional, generando así una mayor demanda en la adquisición de los insumos alimenticios, de bioseguridad y de medicamentos para el consumo y tratamiento de los animales y centros pecuarios, es decir el consumidor final. Esto se refleja en el aumento del número de compañías que se encargan de la venta y distribución de estos insumos.

La venta por canales "retail" requiere de un formato distinto al canal convencional, ya que debe incluir asesoría continua, seguimiento y servicio post-venta para asegurar la continuidad del negocio.

Múltiples son los factores que aseguran la preferencia del cliente a la hora de realizar la compra de sus insumos para su propio negocio, no solo se reduce al mejor precio, sino también a toda la experiencia que obtiene al adquirir estos, tales como, seguridad de la calidad del producto, asesoría y recomendaciones, stock siempre disponible, trato amable y cortés, además de una constante instrucción de los Ejecutivos Comerciales.

La gestión administrativa de una tienda que asegure todos los factores mencionados es de vital importancia para el buen desempeño a nivel del cumplimiento de los objetivos de la compañía. Para tal desarrollo se debe tener bien identificados todos los procesos y subprocesos involucrados en la venta de productos, mostrando la cultura del Business Process Management, como una disciplina que provee un conjunto de herramientas para optimizar los procesos del negocio, en un conjunto de pasos secuencialmente ordenados, que generan valor tanto interno como externo (Grisold *et al*, 2022)

La búsqueda de la optimización de la gestión de los procesos se remonta a los años sesenta del siglo pasado, en donde la Toyota Motor Company desarrolló el sistema de producción Lean (Womack *et al*, 2017). Por ello, cuando el resto del mundo comenzó a replicar este

sistema de producción por sus múltiples beneficios en comparación a la producción en "masa", dentro de los cuales, fue aumentar la productividad, disminuyendo los desperdicios, en el menor tiempo.

Estos lineamientos de la producción "Lean", son aplicados en la actualidad en todo el mundo, y en todas las áreas de una organización, es decir no se limita solo las plantas de producción; ya que el resto de las áreas pretende siempre aumentar su productividad usando la menor cantidad de recursos.

Para iniciar con la implementación de los lineamientos del sistema de producción "Lean", se requiere necesariamente, tener correctamente identificados y modelados todos los procesos involucrados en la gestión del negocio de las organizaciones, las cuales muchas veces, solo priorizan este desarrollo a las áreas más críticas, ya que aún no se pone en valor, los beneficios que traerías si se implementa la metodología "Lean" en todas las actividades primarias y de soporte.

La corporación Montana S.A. al igual que la mayoría de las organizaciones aún no pone en práctica el "Lean Thinking" o pensamiento Lean, en las actividades primarias como es el área de ventas por canal "Retail". Es así como el desarrollo de este trabajo de suficiencia profesional aporta las bases para poner en funcionamiento la metodología "Lean" generando así la mejora y optimización de los procesos involucrados en la venta de sus productos, en todas sus tiendas.

El presente trabajo tiene como objetivo caracterizar los procesos administrativos involucrados en la venta de productos de nutrición y salud animal de la tienda Huachipa, de la corporación Montana S.A. Como objetivos específicos se tuvo a) Describir e identificar de manera minuciosa todos los procesos y subprocesos de la gestión administrativa de la tienda Montana Huachipa y b) Esquematizar los procesos y subprocesos en diagramas de flujo, utilizando el programa Bizagi Modeler.

## **II. REVISIÓN DE LITERATURA**

#### **2.1.Business Process Managment**

#### **2.1.2. Proceso de negocio**

Los procesos son definidos como conjunto de pasos o actividades secuencialmente ordenadas que tiene un inicio y un final, además generan valor interno y/o externo. según Omar (2015) "es el conjunto de procedimientos interrelacionados que toman entradas como alimentación, se analizan, se procesan y al final generan un resultado considerado salida, el cual aporta valor agregado al cliente o usuario".

#### **2.1.2. Diagrama de flujo**

Un diagrama de flujo es la representación gráfica del flujo o secuencia de rutinas simples. Tiene la ventaja de indicar la secuencia del proceso en cuestión, las unidades involucradas y los responsables de su ejecución, es decir, viene a ser la representación simbólica o pictórica de un procedimiento administrativo (Manene, 2011)

La mejor visualización de un proceso es a través de diagramas que muestran el flujo de trabajo, indicando la secuencia de actividades necesarias para completar un determinado proceso (Sanchis *et al.*, 2009)

#### **2.1.3. Modelado de procesos**

El modelamiento de los procesos de negocio es una técnica que se utiliza para documentar, diseñar y optimizar los procesos de su compañía. Modelar los procesos proporcionan una representación gráfica de las etapas y el flujo de un proceso fácil de comprender.

Una organización puede estar formada por un buen número de áreas funcionales, departamentos y puestos, con múltiples puntos de contacto entre sí. Un modelo proporciona la oportunidad de organizar y documentar la información sobre un sistema (Vernadat, 1996)

#### **2.2. Gestión de tienda**

#### **3.1.1.1.Retail**

Es todo espacio que podamos considerar un punto de venta, y lo es tanto en entornos comerciales orientados a consumidores, como a empresas y profesionales, no queda limitado al comercio minorista, si no que puede darse en situaciones de venta de miles de unidades de productos, así como de servicios intangibles (Llorca, 2018)

#### **3.1.1.2.Producto**

Stanton *et al*. (2007) nos brindan la siguiente definición de producto: "Es un conjunto de atributos tangibles e intangibles que abarcan empaque, color, precio, calidad y marca, además del servicio y la reputación del vendedor; el producto puede ser un bien, un servicio, un lugar, una persona o una idea".

### **III. DESARROLLO DEL TRABAJO**

#### **3.1. Ejecución**

El trabajo ha sido desarrollado en el año 2022, con los datos e información obtenidos en el desenvolvimiento diario de las tareas administrativas en una tienda perteneciente a la corporación Montana S.A, ubicado en el centro poblado de Santa María de Huachipa, en el distrito de Lurigancho- Chosica, provincia de Lima.

#### **3.2. Información de la compañía**

- Razón social: Montana S.A.
- Giro: Fabricación, venta y distribución de insumos de la industria agrícola, de nutrición y salud animal.
- Página web:<https://www.corpmontana.com/>

Montana S.A. es una corporación con 57 años en la región, con presencia en Bolivia, Ecuador, Chile y Perú. Cuenta con más de 400 colaboradores distribuidos en las diferentes áreas. Es en el Perú la única compañía que en el 2013 logró la certificación ISO 22000, norma internacional que garantiza la seguridad alimentaria a lo largo de la cadena de procesos.

#### **3.3. Estructura empresarial**

Figura 1. Organigrama Gerencia corporativa de Supply Chain

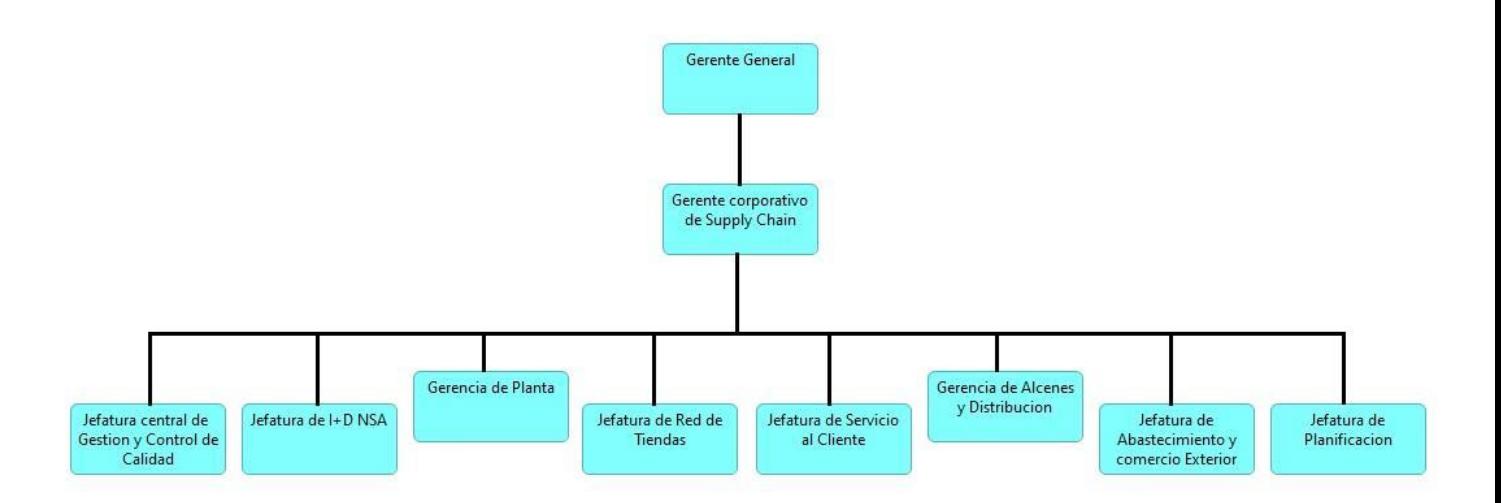

Figura 2. Organigrama Jefatura de Red de Tiendas

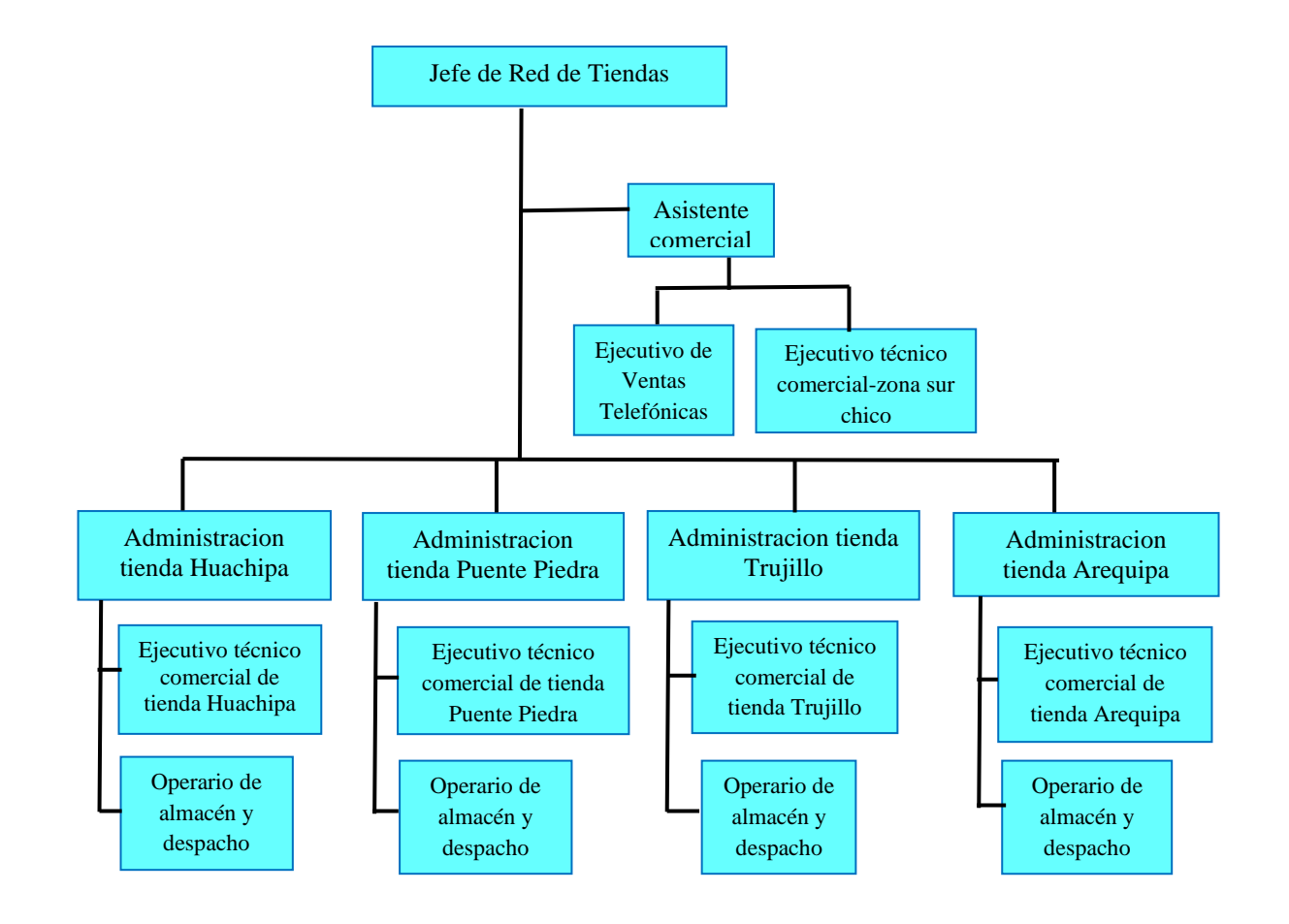

#### **3.4. Gráfica de la cadena de valor de Michael Porte.**

#### Figura 3: Cadena de valor

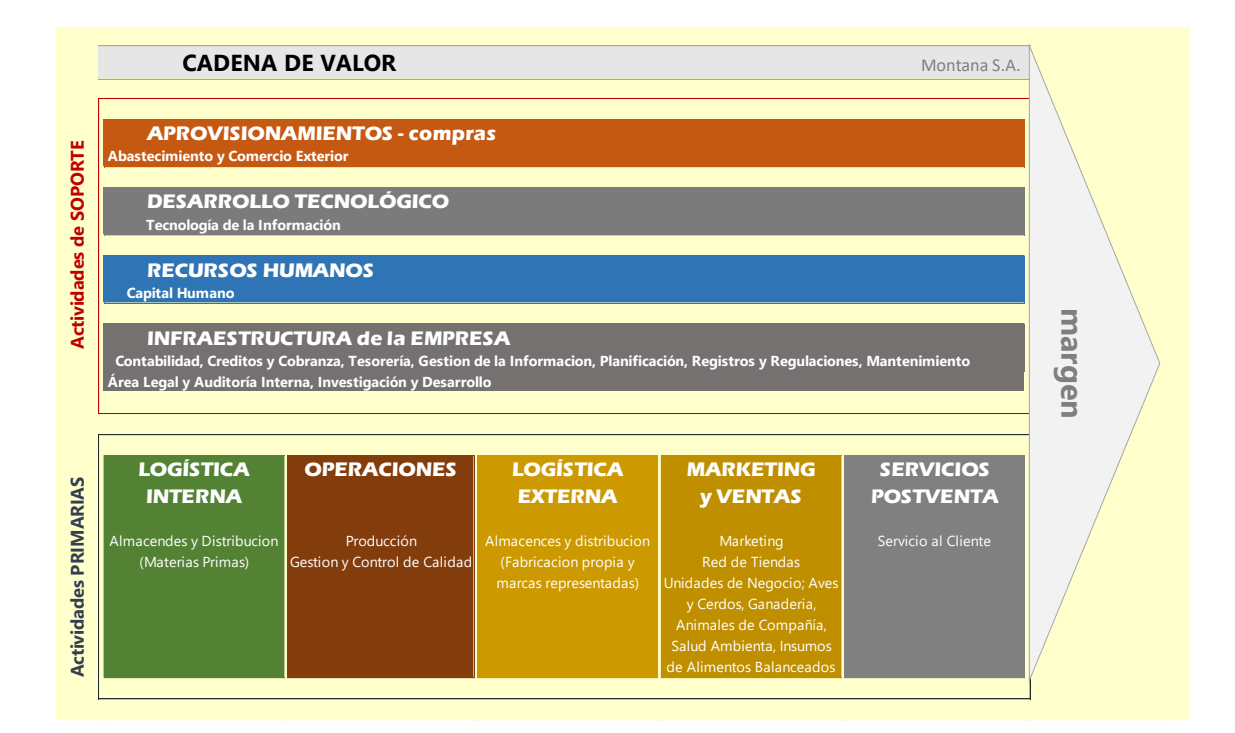

#### **3.5. Análisis del proceso de negocio**

#### **3.6. Identificación del negocio**

Para el desarrollo del trabajo se ha considerado las operaciones realizadas en la administración de la tienda Huachipa

Negocio: Venta de insumos para la industria de nutrición y salud animal, desde un enfoque técnico comercial, en la zona Lima este.

#### **3.6.1. Descripción de los procesos del negocio**

El trabajo se centra en la descripción del Proceso Gestión "Gestión de Tienda" la cual a su vez contiene cuatro Macroprocesos bien identificados, los cuales son; "Venta", "Servicio al Cliente", "Inventarios" y "Contabilidad"

Los tres primeros respectivamente son procesos primarios, ya que le agrega valor directamente al cliente, y está relacionado con la experiencia de consumo, y el último es un proceso de soporte, ya que brindan soporte técnico y humano al proceso primario.

#### **3.6.1.1.Macroproceso "Venta"**

#### ▪ **Proceso "Atención de clientes con pago al contado"**

Se acerca el "cliente" a las instalaciones de la tienda, si es cliente nuevo, el administrador le hace una breve presentación de quienes somos y procede a registrar al cliente en el subproceso "Creación de clientes. Si el cliente tiene consultas mucho más específicas que el Administrador no puede resolver, se comunica con un asesor técnico especialista en el tema de la consulta para resolver la duda y trasladarla al cliente para satisfacer su necesidad. Si la consulta aún no ha sido resuelta, el Administrador se compromete a resolverla luego cuando tenga más herramientas, y finalmente lo invita a regresar después. Si las consultas fueron resueltas el Administrador pregunta al cliente ¿Si desea hacer alguna compra?, si la respuesta es no, el Administrador lo invita a regresar después. Si el cliente decide hacer la compra el Administrador registra el pedido y continuará con el subproceso "Cobranza de pedidos al contado". Finalmente, se le informa al cliente que, de requerir la boleta y/o factura en formato PDF y/o XML, estos son enviados de forma automática a la dirección electrónica brindada en el subproceso "Creación de clientes".

#### ▪ **Subproceso "Cobranza de pedidos al contado"**

El Administrador, ofrece las formas de pago disponibles, tales como, efectivo, transferencia bancaria, y Izipay tarjetas y QR. El cliente puede usar las diferentes formas de pago juntas, para la cancelación de una sola factura o boleta. En el caso que sea "Contado" el Administrador debe contar todos los billetes por cada denominación y validar la veracidad de cada billete. En el caso que el cliente pague con "Transferencia Bancaria", el Administrador, debe ingresar a la página web de cada banco y registrar las credenciales para acceder a las cuentas recaudadoras, para validar que el depósito figure en las cuentas. Si se trata de pago con "Izypay tarjetas y QR, el Administrador digita el importe de la venta en el equipo, si se trata de tarjeta, inserta la misma en el equipo, y le entrega el equipo al cliente para que el cliente digite su clave. Si se trata de QR el Administrador, debe enseñar el equipo al cliente para que escanee el código QR, en estos dos últimos casos, el cliente dar aviso cuando el pago sea satisfactorio, el Administrador procede a imprimir dos voucher, uno para el cliente y otro para archivarlo. El administrador debe hacer el sumar los pagos, y validar que resulte en el importe total del pedido, después el administrador procede a emitir la boleta electrónica y/o factura electrónica en soles o dólares, según las indicaciones del cliente, y obedeciendo a la correspondiente serie de facturación de cada tienda. Luego para proceder a enviar el documento a la SUNAT el Administrador acude a la "Plataforma Interna" al módulo de "Facturación Electrónica" en donde debe procesar documento, esta última actividad cumple dos funciones, la primera es enviar virtualmente el documento a la "SUNAT" y segunda es imprimir el ticket que es la representación física de la boleta electrónica o factura electrónica, el cual será entregada al cliente.

#### ▪ **Subproceso "Creación de clientes"**

El cliente entrega su documento de identidad en el caso sea "Boleta electrónica" o nro. de RUC en caso sea "Factura electrónica", luego el Administrador valida los datos en la página Web de la Reniec o Sunat. después el Administrador, registra los datos de la página web en el "ERP Exactus" finalmente el Administrador, debe preguntar al cliente la información comercial, tales como, tipo de negocio, ubicación de la crianza, población de la crianza, la cual el Administrador, debe registrar en el "ERP Exactus".

#### ▪ **Proceso "Atención de clientes con línea de crédito"**

Los clientes que son poseedores de una línea de crédito han pasado previamente por una evaluación por parte de un Ejecutivo de Créditos y Cobranzas, éstos al momento de concederle la línea de crédito les comunican las condiciones de trabajo para la facturación de documentos con crédito, las cuales incluyen, estar al día en los pagos, no acumular facturas que en suma sobre giren el importe de la línea de crédito, respetar las horas de corte programados para la evaluación de los pedidos que han sido registrados.

El cliente se contacta con el Administrador para que se le atienda con un pedido. El Administrador recibe el pedido del cliente, y procede a registrarlo en el "ERP Exactus", luego le informa al cliente del importe total del pedido, si el cliente está de acuerdo con el pedido, le da aviso para proceder con la compra, si el cliente desea hacer un cambio en el pedido el Administrador procederá a modificarlo hasta que el cliente esté conforme con el importe total del pedido. Luego el Administrador, solicita la evaluación del pedido por el área de "Créditos y Cobranzas", los ejecutivos de Créditos y Cobranzas evalúan los pedidos en el horario de corte programado, según los criterios previamente establecidos. Los pedidos son rechazados cuando hay una falta de complimiento de al menos uno de los criterios previamente establecidos, y se informa de manera automática por correo electrónico el motivo del rechazo al Ejecutivo Comercial asignado al cliente, y al usuario de registro del pedido, para que el Administrador, le informe al cliente que no podrá ser atendido hasta que subsane las observaciones indicadas en el correo electrónico. Los Ejecutivos de créditos y Cobranzas modifican el status del pedido "Aprobado" a los pedidos que después de la evaluación han sido aprobados. Luego el Administrador debe enviar el documento a la "SUNAT", entonces acude a la "Plataforma Interna" en el módulo de "Facturación Electrónica", en donde debe configurar los filtros de visualización para ubicar el documento recién emitido, luego debe seleccionar la opción "Procesar Documento", esta última actividad cumple dos funciones, la primera es enviar virtualmente el documento a la "SUNAT" y la segunda es imprimir el ticket que es la representación física de la boleta electrónica o factura electrónica, la cual será entregada al cliente.

Por último, se le informa al cliente que, de requerir la boleta y/o factura en formato PDF y/o XML, estos son enviados de forma automática a la dirección electrónica brindada en el subproceso "Registro de clientes nuevos".

#### ▪ **Subproceso "Despacho de pedidos"**

El cliente se acerca al área de despacho de pedidos, y le entrega la boleta y/o factura al "Operario de almacén y despacho", éste debe identificar el número del documento para luego acudir a un programa que lleva el nombre de "Despachos de tienda" e imprimir el "Cargo de despacho" correspondiente a esta numeración. El cargo de despacho contiene detalles, tales como, Nro. de documento, fecha de facturación, código de cliente, nombre del cliente, usuario de facturación, códigos de producto, descripción de productos, lotes y cantidad por lote. El Operario de Almacén y Despacho acude al almacén de la tienda y comienza a picar los lotes y cantidades que se muestran en el "Cargo de despacho" hasta completar todo pedido. Luego el Operario de Almacén y Despacho, le muestra los productos que incluyen el pedido, nombrando cada lote con su correspondiente la fecha de vencimiento. De presentarse alguna inconsistencia entre los lotes entregados y los indicados en el "cargo de despacho", el operario de almacén y despacho debe corregir el error hasta que cada lote entregado coincida con el que se detalla en el "Cargo de despacho". Después, para dar conformidad de entrega, el operario de almacén y despacho coloca dos sellos, uno que dice "DESPACHADO" en la boleta y/o factura y en el "cargo de despacho" y otro sello con un formato que el cliente debe completar; Nombre completo, Nro. de DNI, hora y fecha, firma y huella dactilar. El operario de almacén imprimirá una copia de la boleta y/o factura si esta incluye una condición de pago al crédito, luego coloca los mismos sellos y pide al cliente que de igual manera complete el formato. Finalmente, el operario de almacén le devuelve la factura y/o boleta al cliente, y procede a archivar el "cargo de despacho" en un file rotulado con el nombre de la tienda y rango de series de facturación. De contar con la copia de la factura y/o boleta con condición de pago crediticia, el operario de almacén y despacho debe escanear la copia y

cargar el documento en formato PDF en el módulo de "Traking de Pedidos" ubicado en la "plataforma interna".

#### ▪ **Proceso "Cobranza de pedidos al crédito"**

Cada lunes se envía de forma automática al correo electrónico de cada Ejecutivo Comercial, el estado de cuenta, de los clientes de su cartera que poseen una línea de crédito. El Administrador envía este reporte al correo del cliente. Cuando el cliente da respuesta, el Administrador envía esta información al Ejecutivo de Créditos y Cobranza. En el caso que el cliente haya respondido con un compromiso de pago, el Ejecutivo de créditos y Cobranza responde con "Recibido", pero si se trata de un abono, el Ejecutivo de créditos y Cobranzas, registra el pago en la cuenta del cliente, luego genera el "Estado de Cuenta Actualizado" el cual envía al Administrador, luego éste reenvía el "Estado de Cuenta Actualizado" al cliente.

#### **3.6.1.2.Macroproceso "Contabilidad"**

#### ▪ **Proceso "Cierre planillas de pagos en efectivos"**

El Administrador, procede a registrar los pagos a partir de la primera Boleto o factura emitida solamente con la modalidad de pago efectivo, acudiendo al aplicativo In House "Planilla de Tienda", omitiendo el registro de los pagos con modalidad de pago diferentes al efectivo

De tal manera que al final de horario de atención, el aplicativo genera un resumen de todo el dinero recaudado solo en efectivo, este debe coincidir con el dinero existente físicamente previamente contabilizado. De no ser el caso el Administrador, debe identificar el error en el registro pagos, y corregirlo, para esta actividad, puede borrar registros y modificarlos. Una vez que el dinero contabilizado coincide con el total del resumen el Administrador, procede a generar y luego imprimir la "Planilla de Cobranza" generando una numeración de

asiento contable. Luego el Administrado/ETC procede a generar e imprimir el "Cierre de Gestión de Cobranza" arrojando una numeración específica con el consecutivo GC.

Luego que la compañía Hermes, envía el correo electrónico de confirmación de depósito en la cuenta corriente, detallado en el subproceso a "Recojo de remesas a empresa portavalores" el Administrador procede a generar el "Cierre de Control Bancario", en donde debe detallar la cuenta en la que el dinero ha sido depositado, y la fecha del depósito, después el Administrador procede a imprimir el documento y archivarlo junto con los otros dos cierres, de planilla y de gestión de cobranza.

#### ▪ **Subproceso "Recojo de remesas"**

El Administrador realiza el registro del comprobante de servicio en la plataforma web de la empresa que presta el servicio de recojo de remesas (Hermes), este registro debe detallar, el importe total de la remesa enviada en soles y/o dólares, luego debe registrar el número del envase que contiene el dinero y después procede a generar el "Comprobante de Servicio", una vez finalizado el registro se genera un código de comprobante de servicio. Luego cuando el porta valores de la empresa HERMES se presenta en la tienda, el Administrador debe acceder a la plataforma web de HERMES, luego debe solicitarle su carnet de identificación, para validar la identidad del mismo en la plataforma web, en donde registra, su nro. de DNI y el código de su unidad vehicular, una vez validado, el Administrador le entrega el envase conteniendo el dinero recaudado el día anterior, el porta valor escanea el código de barras del envase, y automáticamente imprime el "Comprobante de Servicio" que el Administrador debe firmar. De ser el caso que no se coincide la identidad de la porta valor que se presenta en tienda con la que se muestra en la plataforma web, no se le debe entregar el envase que contiene el dinero recaudado, porque se trata de un intento de fraude. Finalmente, se le debe enseñar el comprobante de servicio firmado al porta valor, para que tome una fotografía para su registro.

Al día siguiente del recojo de la remesa, el área de servicio al cliente de la empresa Hermes, envía un correo electrónico un reporte que confirma la realización del depósito en la cuenta corriente de Montana, no obstante, si el reporte indica que se encontraron billetes falsos, o dineros faltantes, el Administrador debe asumir de su peculio, y depositar ese importe en cualquiera de las cuentas de Montana

#### ▪ **Proceso "Cierre de planillas de pagos con transferencia bancaria e Izipay"**

Cuando se genera la planilla de Gestión de Cobranza en el proceso "Cierre de planillas de pagos en efectivo", el Administrador, procede a generar el Cierre total del equipo Izipay, y debe armar un consolidado de las confirmación de todos los depósitos, el cual debe imprimir, después procede a registrar los pagos hechos con transferencia bancaria y pagos con Izipay tarjetas y QR" en el aplicativo In House "Planilla de tienda", se debe detallar la moneda, importe, fecha, nombre de banco y nro. de operación. Al finalizar todos los registros, el Administrador debe visualizar el resumen del total de pagos, por cada modalidad. Luego el Administrador debe corroborar que el total de las modalidades de pagos coincidan con el resumen y se procede a generar la segunda planilla del día, mediante el botón "Generar planilla" para después imprimir el documento. Luego el Administrado, genera el "Cierre de gestión de cobranza" arrojando una numeración específica con el consecutivo GC y procede a imprimir el documento. Finalmente, el Administrador genera el cierre de Control Bancario, en donde vuelve a especificar el banco en donde se ha realizado el abono y las fechas, luego procede a imprimir el documento. La última actividad que realiza el Administrador es archivar engrapados los 5 documentos que han sido impresos.

#### Proceso "Control de gastos"

Toda compra que se realice para el mantenimiento y correcto desarrollo de las actividades debe ser por medio de boletas o facturas a nombre de la compañía y no debe superar los S/400.0 incluido IGV (Impuesto general a las ventas) y es tomado de fondo de caja de Administración.

Una vez a la semana el Administrador debe ingresar a la "Plataforma de informes de gastos", con su usuario y contraseña, una vez ahí el administrador procede a registrar un nuevo Informe de Gastos en donde ingresa las boletas y facturas acumuladas en ese período, detallando, serie, número de boleta o factura, fecha, importe, ruc del emisor y el motivo de la compra. Una vez finalizado el registro, el administrador selecciona la opción "Guardar" y automáticamente se envía una alerta a la jefatura de red de tiendas, con un comunicado en donde se le informa que, un reporte de gastos del Administrador de tienda Huachipa está pendiente de aprobación. El Administrador debe escanear todas las boletas y facturas y enviarlo por correo electrónico al jefe de red de tiendas con copia al "Asistente de contabilidad" encargado del área de rendición de cuentas. Cuando el Jefe de Red de Tiendas recibe los documentos, debe revisar el informe, si está de acuerdo con los gastos incurridos y se rige a la Política de Gastos de la Compañía, procede a seleccionar la opción "Aprobar" en la "Plataforma de informe de gastos". Si no está de acuerdo con algún gasto incurrido, le devuelve el informe al Administrador con sus observaciones, por correo electrónico. El Administrador, debe responder y explicar con mayor nivel de detalle el motivo del gasto, luego el jefe de red de tienda procede a evaluar las observaciones, si está conforme procede a aprobar el Informe de gastos en la "Plataforma de informe de gastos". En el caso que el jefe de red de tiendas no esté conforme con la el motivo, le responde por correo electrónico al Administrador, con el sustento por el cual el informe ha sido Rechazado, el Administrador, debe asumir de su peculio el gasto de la boleta o factura rechazada y luego procede ingresar a la "Plataforma de informe de gastos" ubicar la boleta y/o factura rechazada, y eliminarlo del registro, y volver a seleccionar la opción de "Guardar", nuevamente el jefe de red de tienda recibe de forma automática la alerta donde le comunica que hay un informe de gastos pendiente de aprobación del Administrador de tienda Huachipa. Luego el jefe de red de tiendas procede a ingresar a la "Plataforma de informe de gastos" y selecciona la opción "Aprobar" luego de corroborar que los documentos observados hayan sido retirados del Informe de Gastos. El Administrador procede a imprimir el resumen del informe de gastos aprobado y adjunta las boletas y

facturas correspondientes a ese informe de gastos, luego el Administrador debe hacer llegar estos documentos al Asistente de Contabilidad encargado del área de rendición de cuentas , mediante el servicio de correspondencia por Courier, que solicita por un aplicativo de celular, cargado al centro de costo de la Tienda Huachipa, de tal manera que el Asistente de Contabilidad corrobore la veracidad de los documentos. Cuando el Asistente de Contabilidad recibe los documentos, deben pasar entre 7 a 14 días hábiles para que el dinero sea depositado a la cuenta del Administrador. Cuando se realiza el depósito, se envía de forma automática un correo electrónico al Administrador, en donde se informa de la realización del depósito a su cuenta. Finalmente, el Administrador debe retirar el dinero de la cuenta para reponerlo al fondo de caja de Administración.

#### **3.6.1.3.Macroproceso "Inventarios"**

#### ▪ **Proceso "Reposición de stock de tienda"**

Cada Martes el Administrador descarga un reporte que lleva el nombre de "Inventarios días Giro" en formato Excel descargado del software de inteligencia de negocio llamado "Microstrategy", este reporte contiene la data de los días almacén por cada código de producto, y sugiere la cantidad que debe reponerse, esta cantidad sugerida se basa en data que alimenta al software, en la cual la compañía establece que los días almacén de cada código de producto debe ser aproximadamente 30 días. El Administrador toma en cuenta las cantidades sugeridas y bajo su criterio aumenta o disminuye tales cantidades, de acuerdo con el comportamiento de compra de los clientes observado en la última semana, así como adiciona código de productos nuevos, y elimina códigos de productos descontinuados. El Administrador, usa el mismo reporte en formato Excel para adicionar los códigos de premezclas customizadas que ya se encuentran fabricadas y aptas para la venta, obtenidas de proceso "Producción de premezclas Customizadas". El Administrador envía por correo electrónico el Reporte de Reposición al Asistente de Planificación. El genera un pedido de reposición trasladando la data del reporte de reposición al ERP "Exactus", automáticamente

se genera una numeración de pedido de reposición de tienda. El Asistente de planificación procede a reservar los lotes existentes, y elimina los códigos sin existencias, después debe modificar el estatus del pedido de reposición mediante la opción "Aprobar Pedido", luego el Asistente Planificación envía por correo la numeración del pedido de reposición de tienda, así mismo detalla la fecha que debe ser enviado a la tienda y el peso total del pedido de reposición al Supervisor del Centro de Distribución con copia a los Asistentes de Centro de Distribución. El Asistente del Centro de Distribución debe confirmar la recepción del correo electrónico, luego procede a cambiar el estatus de pedido de reposición a "Facturado" y comienza a preparar el envío del pedido de reposición a la tienda Huachipa. El día la unidad de transporte llega a la tienda con los productos el Operario de Almacén y Despacho, es el encargado de validar la existencia física de los lotes que llegan, con la información contenida en la Guía de Remisión. Mediante van ingresando los lotes físicamente al almacén, el Operario de Almacén y Despacho debe aceptar los códigos de traspaso ubicado en la Guía de Remisión, desde la plataforma web llamada "Plataforma Interna", lo que genera que los lotes figuren en la bodega de la Tienda Huachipa.

#### ▪ **Proceso "Producción de premezclas customizadas"**

El Administrador se comunica con los clientes mediante llamada telefónica para que le envíen la cantidad estimada de premezclas customizadas que necesitaran en los próximos 15 días, luego el Administrador debe consolidar esta información para proceder a registrar un pedido de producción en el "ERP Exactus" en donde va digitando los códigos de productos con las cantidades correspondientes, para finalizar el registro del pedido de producción debe seleccionar la opción "Aprobar", y automáticamente se obtiene la fecha de fabricación aproximada. El Administrador debe acudir al "Flujo de Pedidos", a partir de la fecha que arroja el pedido de producción, una vez ahí debe configurar los filtros de visualización para localizar el pedido de producción, cuando ya fue localizado, podrá conocer el estado de producción de todos los lotes del pedido. Los estados de producción se muestran en letras diferentes, la letra "C" en mayúscula corresponde a lotes que

aún están en cola de programación, la letra "E" en mayúscula, corresponde a lotes que están siendo envasados, la letra "a" en minúsculas corresponde a lotes que aún están en análisis de control de calidad, la letra "D" en mayúsculas corresponden a lotes que después del análisis de control de calidad han sido observados y finalmente la letra "A" en mayúsculas, corresponde a lotes aprobados por control de calidad y que ya están aptos para la venta. El administrador debe considerar los lotes aprobados por control de calidad al momento de generar el "Reporte de Reposición", en el proceso "Reposición de stock de tienda ".

#### ▪ **Proceso "Control de Inventarios"**

Cada 15 días el Administrador descarga un reporte que lleva el nombre de "Saldos de Almacén", en formato Excel, desde la plataforma interna de la compañía, este reporte contiene la data de todos los lotes existentes por bodega. El Administrador debe configurar los filtros para visualizar los lotes de la bodega de la tienda Huachipa, luego ordena la columna "Días última venta" y procede a copiar los lotes que no registran venta en un periodo superior a 60 días desde la generación del reporte a un nuevo reporte. Después ordena la columna "Fecha de vencimiento", luego identifica los lotes con expiración menor a 3 meses y procede a pegarlos al reporte recién creado. El administrador, le asigna un porcentaje de descuento a cada lote de acuerdo con la política de escala de descuentos, luego envía por correo electrónico este archivo a los Ejecutivos Comerciales, con la consigna de promover la venta de los lotes enviados. Así mismo el Administrador envía el nuevo reporte al Operario de Almacén y Despacho, luego el Operario de Almacén y Despacho entrega una unidad de los productos por cada lote existente en el nuevo archivo. Cuando el Administrador tiene los productos los coloca en el escaparate principal de la tienda con un letrero que indica el precio final que incluye el descuento, con la misma finalidad de promover la venta de los lotes en la tienda.

#### **3.6.1.4.Macroproceso "Servicio al cliente"**

#### ▪ **Proceso "Generación de notas de crédito y débito"**

El Administrador recibe la alerta del Analista Comercial para el caso de notas de débito o del cliente para el caso de notas de crédito. El Analista comercial identifica el cobro indebido por debajo del margen de ganancia establecido por el "Jefe de Red de Tiendas" y le da el aviso al Administrador para generar la nota de débito, por el motivo "Diferencia de precio". En el caso de las notas de crédito, existen dos causas, uno por un cobro excesivo que no coincide el precio cotizado, en este caso se genera una nota de crédito por el motivo "Diferencia de precio" y la segunda causa, cuando el cliente pide devolver un producto, el Administrador debe evaluar si procede la devolución, según la política del área de Gestión de Calidad. En el caso se rechace la devolución, el Administrador le comunica al cliente el motivo del rechazo. En el caso si procede la devolución el Administrador debe generar una nota de crédito por "Devolución de mercadería". El administrador procede a ingresar con su usuario y contraseña al "Share Point, que es una plataforma web interna de la compañía. Una vez ahí debe registrar la información de la boleta y factura en referencia a la nota de crédito o débito, así como el importe de la nota de crédito o débito, una vez finalizado el registro, el Administrador le da el aviso por correo electrónico al Analista Comercial, este procede a ingresar con su usuario y contraseña al "Share Point" y selecciona la opción Aprobar. El Analista Comercial, informa por correo electrónico que la nota de crédito o débito ha sido aprobada, luego el Administrador ingresa al ERP Exactus, para generar la nota de crédito o débito. Finalmente, el cliente comunica por correo electrónico al cliente, con copia al Analista Comercial y a los Ejecutivos de créditos y Cobranza, que la nota de crédito o débito ha sido generada, adjuntando el archivo en PDF.

#### ▪ **Proceso "Generación de reclamos"**

El cliente recibe la queja del cliente e inicia el registro del reclamo en la "Plataforma Interna" que es un portal web interno de la compañía. El Administrador debe describir con el mayor nivel de detalle lo expuesto por el cliente, una vez terminado el registro del reclamo, se envía una alerta de forma automática por correo electrónico al Jefe de Gestión de Calidad. el Administrador, envía un correo electrónico una breve descripción del reclamo recién registrado, al Jefe de Red de Tienda, y al jefe del área involucrada.

El Jefe de Gestión de Calidad, debe evaluar el reclamo, de acuerdo a los estándares de calidad que rigen a la compañía, para esto recibe apoyo del Representante legal de la compañía. Al finalizar la evaluación, el Jefe de Gestión de Calidad informa por correo electrónico al Administrador el resultado de la evaluación y las medidas a tomar para compensar el daño que se haya causado al cliente, luego el Administrador le comunica esto al cliente. De ser el caso que no proceda el reclamo, el jefe de control de Calidad se comunica directamente con el cliente y le informa del resultado de la evaluación.

#### ▪ **Proceso "Registro de Solicitud de línea de crédito"**

El cliente puede solicitar una línea de crédito a la compañía, entonces es ahí cuando El Administrador envía por correo electrónico al cliente, un archivo en Excel que lleva el nombre de "Formato de solicitud de crédito". Cuando el cliente envía el formato de solicitud de crédito completado en formato PDF, junto con todos los documentos solicitados el administrador debe validar que el correo contenga todos los documentos, de no ser el caso, el Administrador solicita los documentos faltantes por correo, una vez que el administrador recibe todos los documentos, debe ingresar la información en el módulo de Solicitudes de Línea de Crédito ubicado en la "Plataforma Interna" que es un portal web interno de la compañía, y registrar toda la información enviada por el cliente, al finalizar el registro el Administrador, informa por correo electrónico a al Jefe de Créditos y Cobranzas con copia a todos los Ejecutivos de Créditos y Cobranza y al Ejecutivo Comercial asignado al cliente. Un Ejecutivo de Créditos y Cobranzas debe evaluar

la solicitud de acuerdo a la política de Otorgamiento de Créditos .Al finalizar la evaluación, el Ejecutivo de Créditos y Cobranza, informa por correo electrónico al Administrador y al Ejecutivo Comercial asignado por el cliente, del resultado de la evaluación, si ha sido rechazada el Ejecutivo de Créditos y Cobranza debe explicar el motivo del rechazo y el Administrador procede a informar del resultado al cliente lo invita a intentar más adelante cuando las observaciones del Ejecutivo de Créditos y Cobranza hayan sido subsanadas.

#### **3.6.2. Diagrama de Procesos del Negocio.**

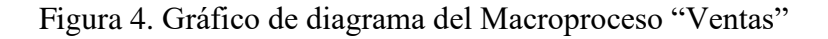

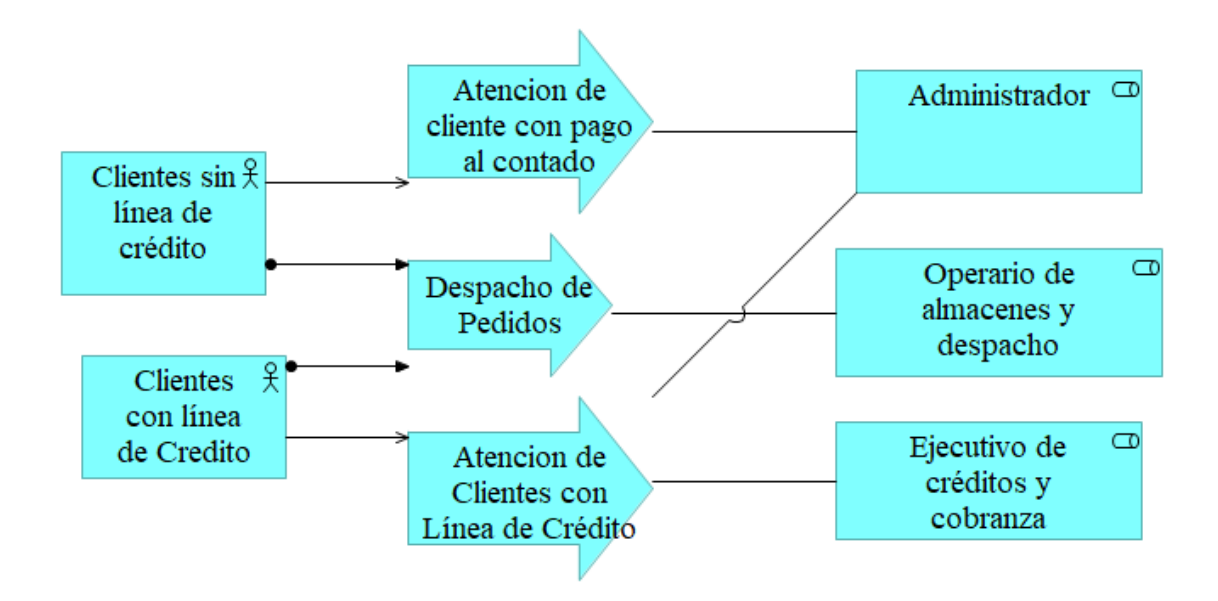

Figura 5. Gráfico de diagrama del Macroproceso "Contabilidad"

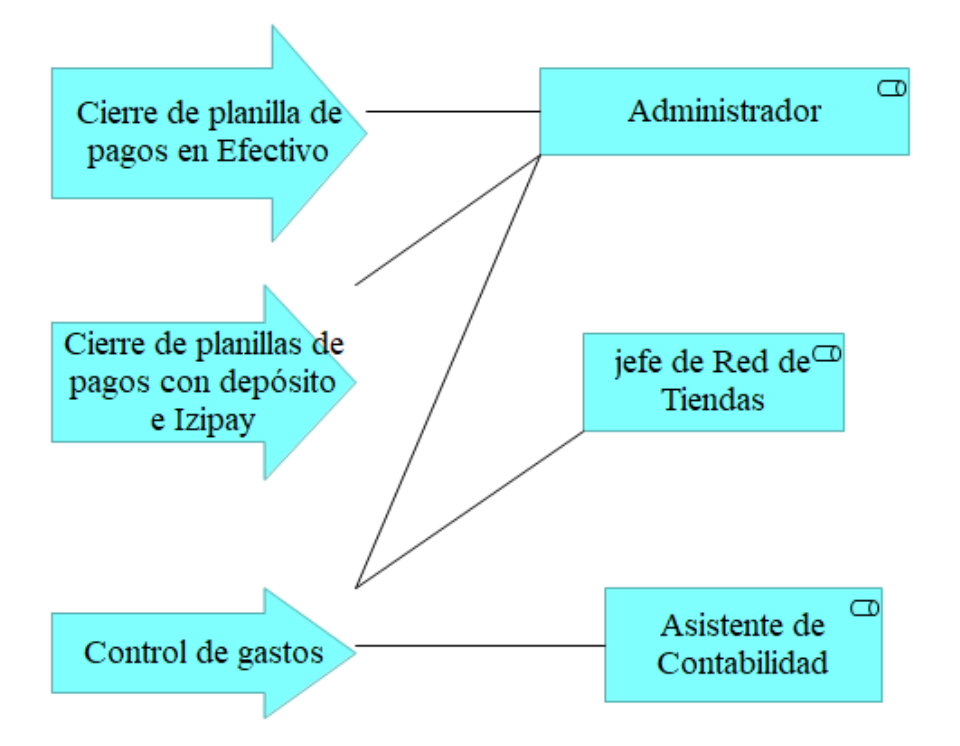

Figura 6. Gráfico de diagrama del Macroproceso "Inventarios"

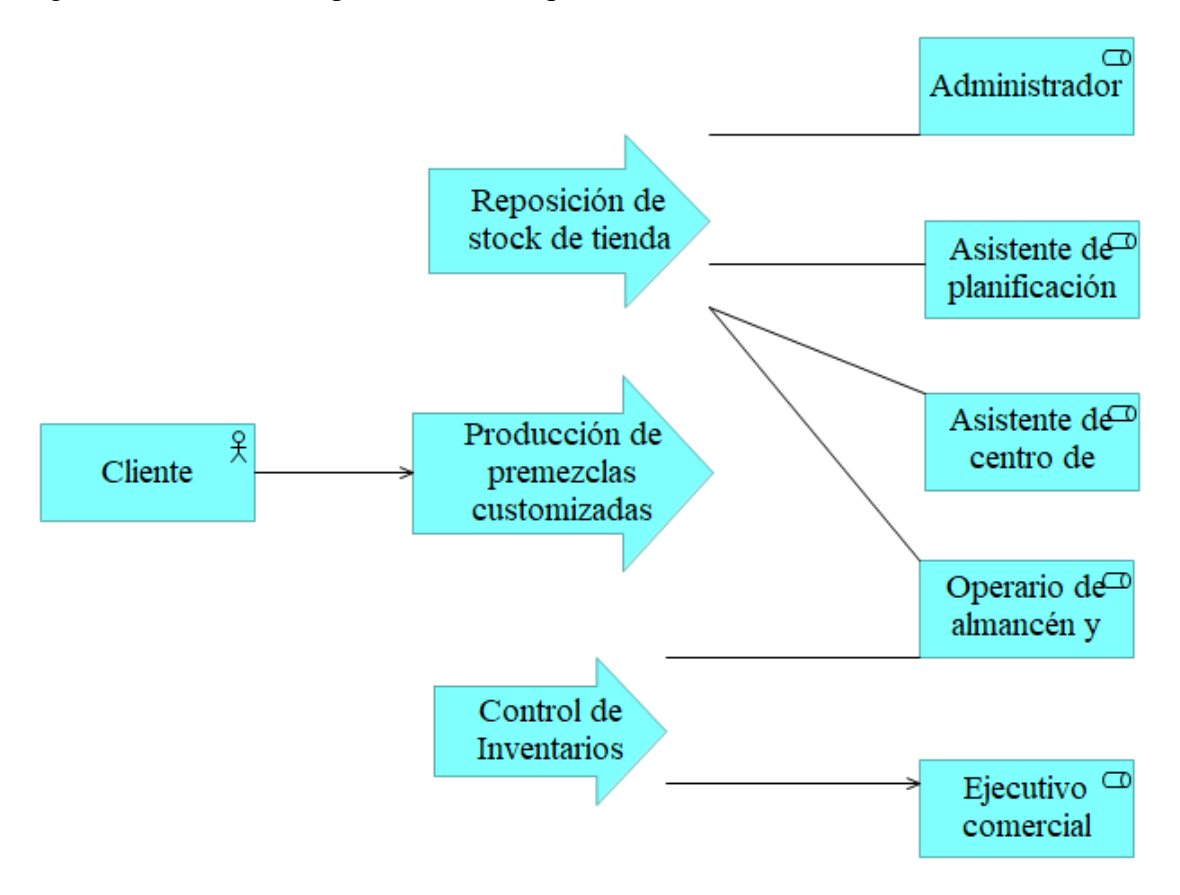

Figura 7. Gráfico de diagrama del Macroproceso "Servicio al cliente"

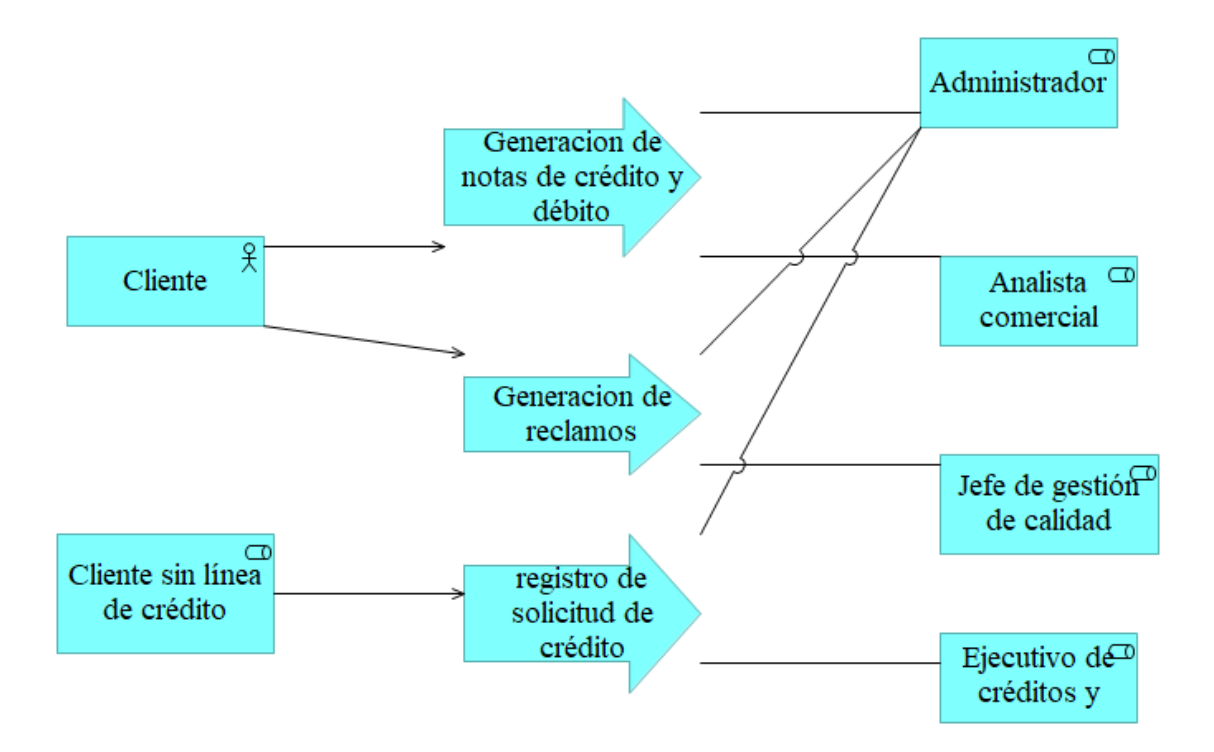

#### **3.6.3. Modelado de procesos de negocio**

#### **3.6.3.1.Macroproceso "Ventas"**

Figura 8. Diagrama de flujo Proceso "Atención de clientes con pago al contado"

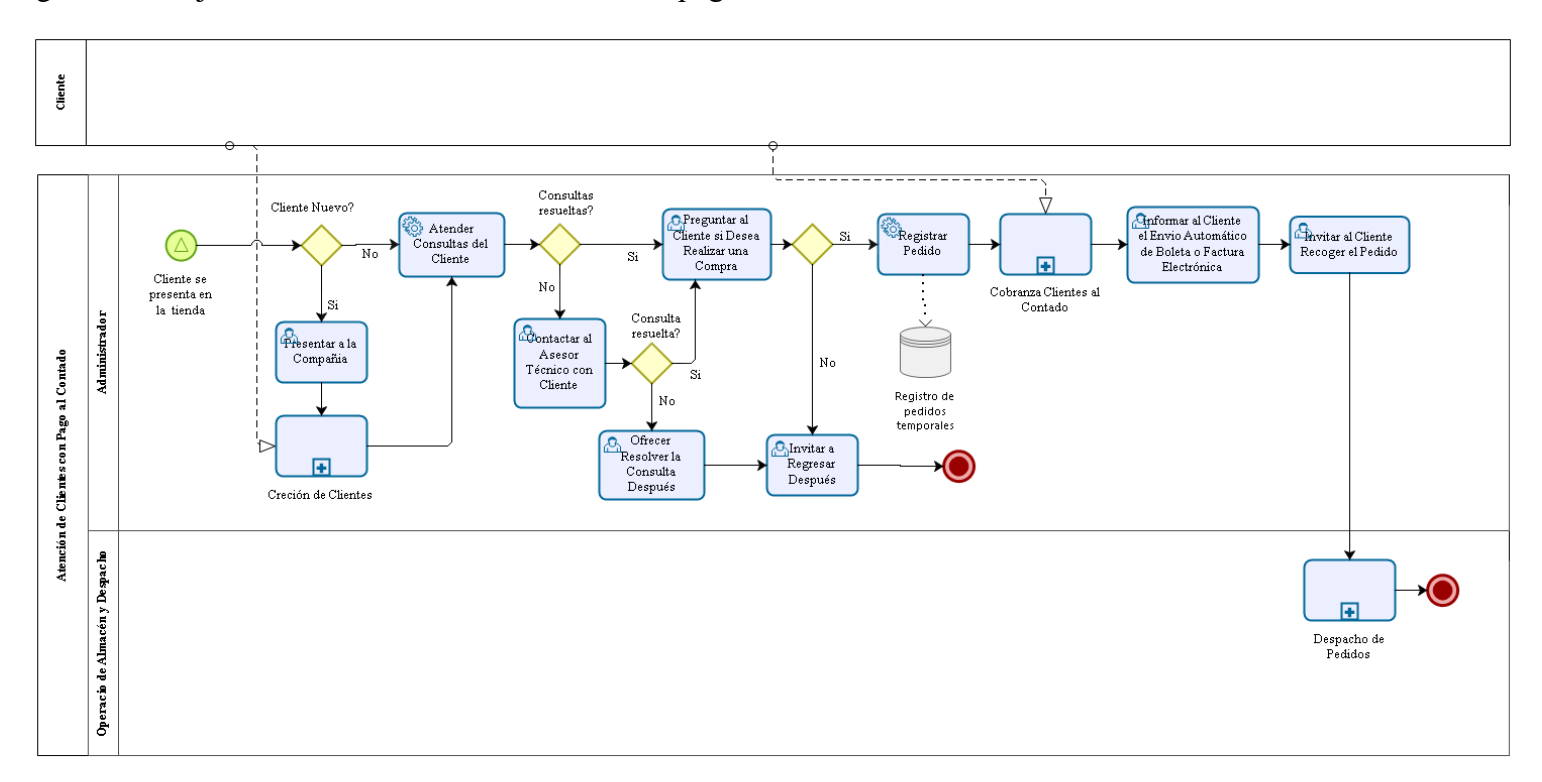

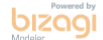

Figura 9. Diagrama de flujo Subproceso "Creación de clientes"

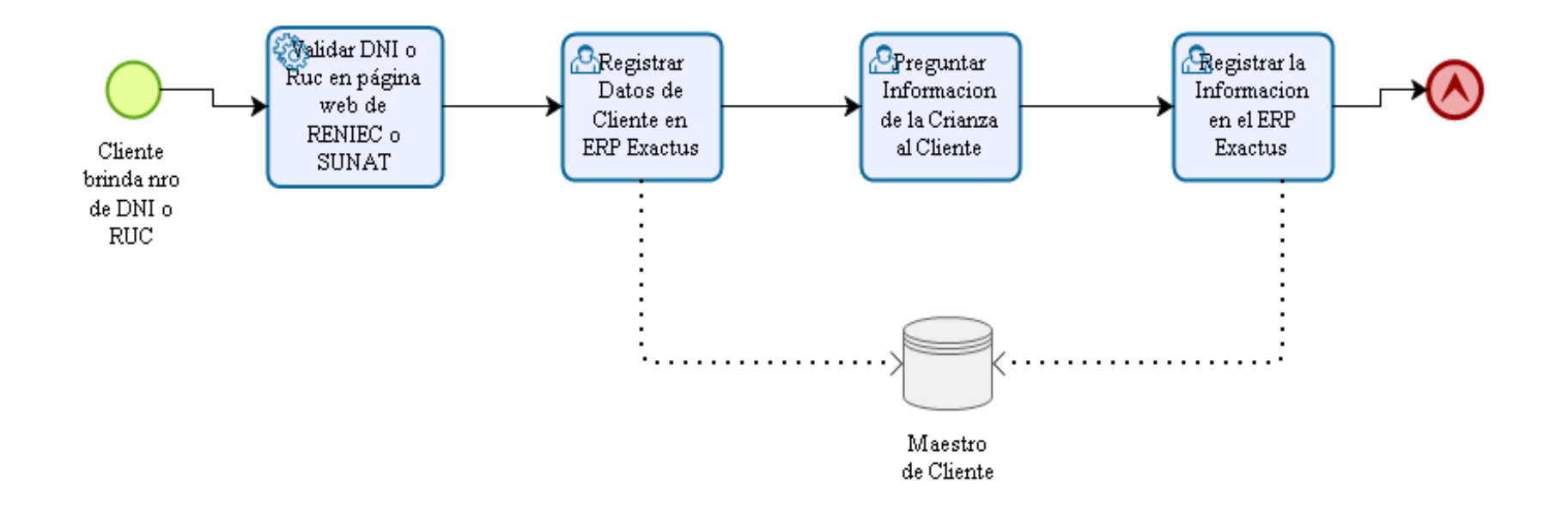

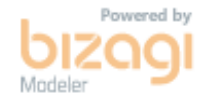

Figura 10. Diagrama de Flujo Subproceso "Cobranza de pedidos al contado"

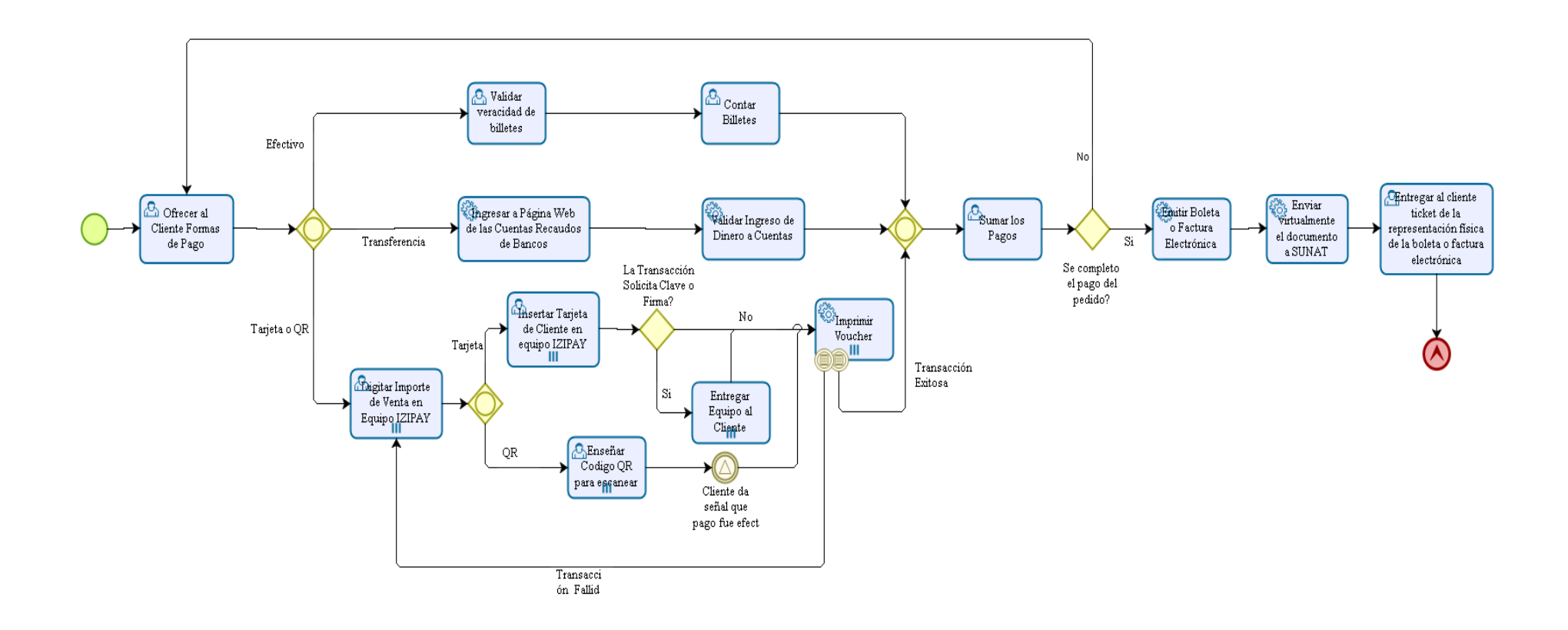

bizag

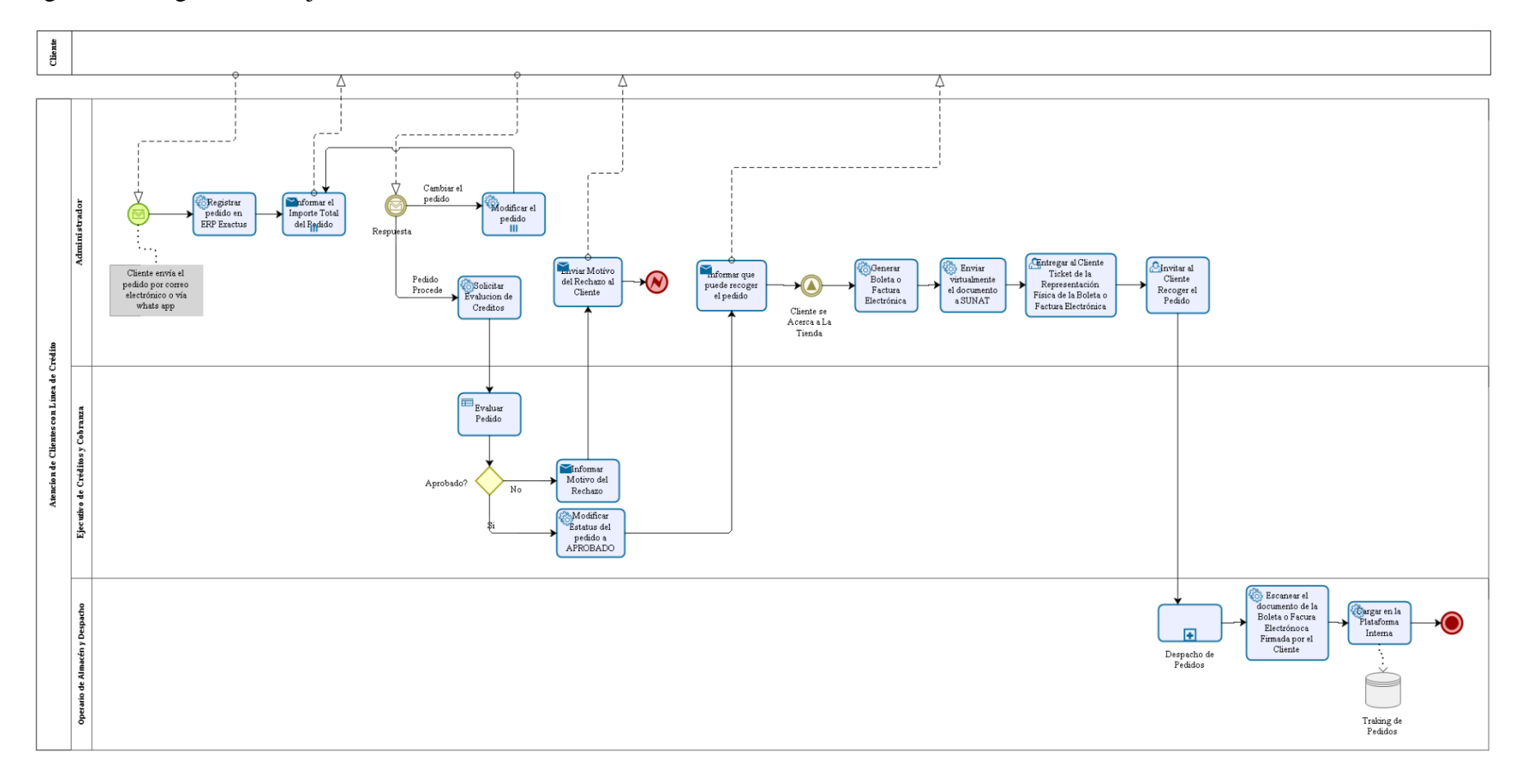

Figura 11. Diagrama de flujo "Atención de clientes con línea de crédito"

bizagi

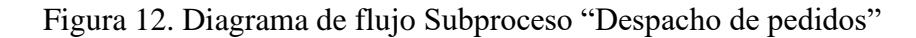

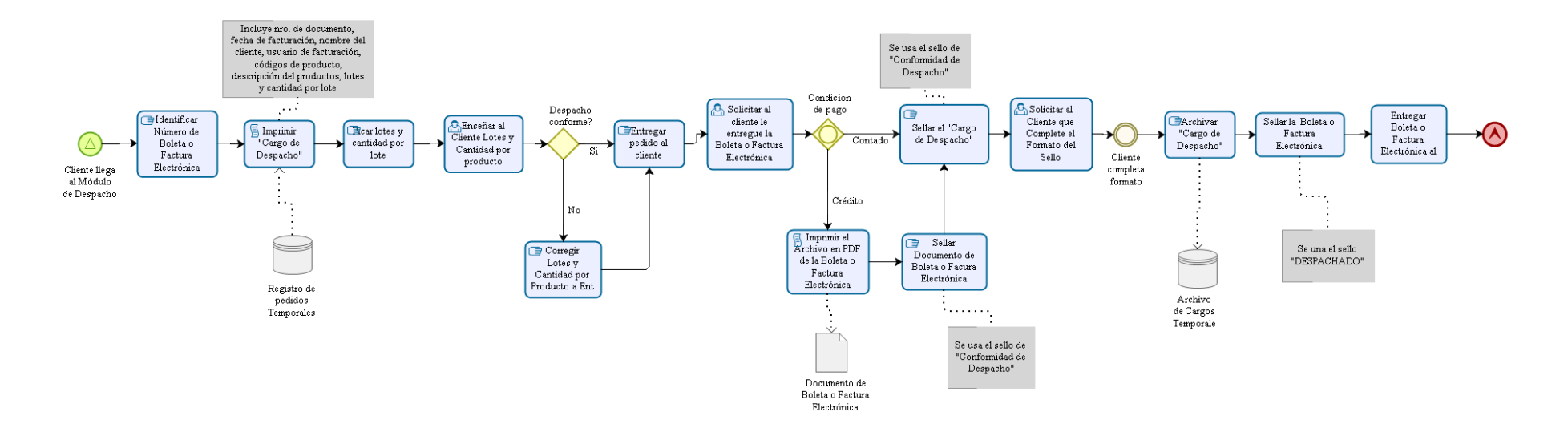

bizagi

Figura 13. Diagrama de flujo Proceso "Cobranza de pedidos al crédito"

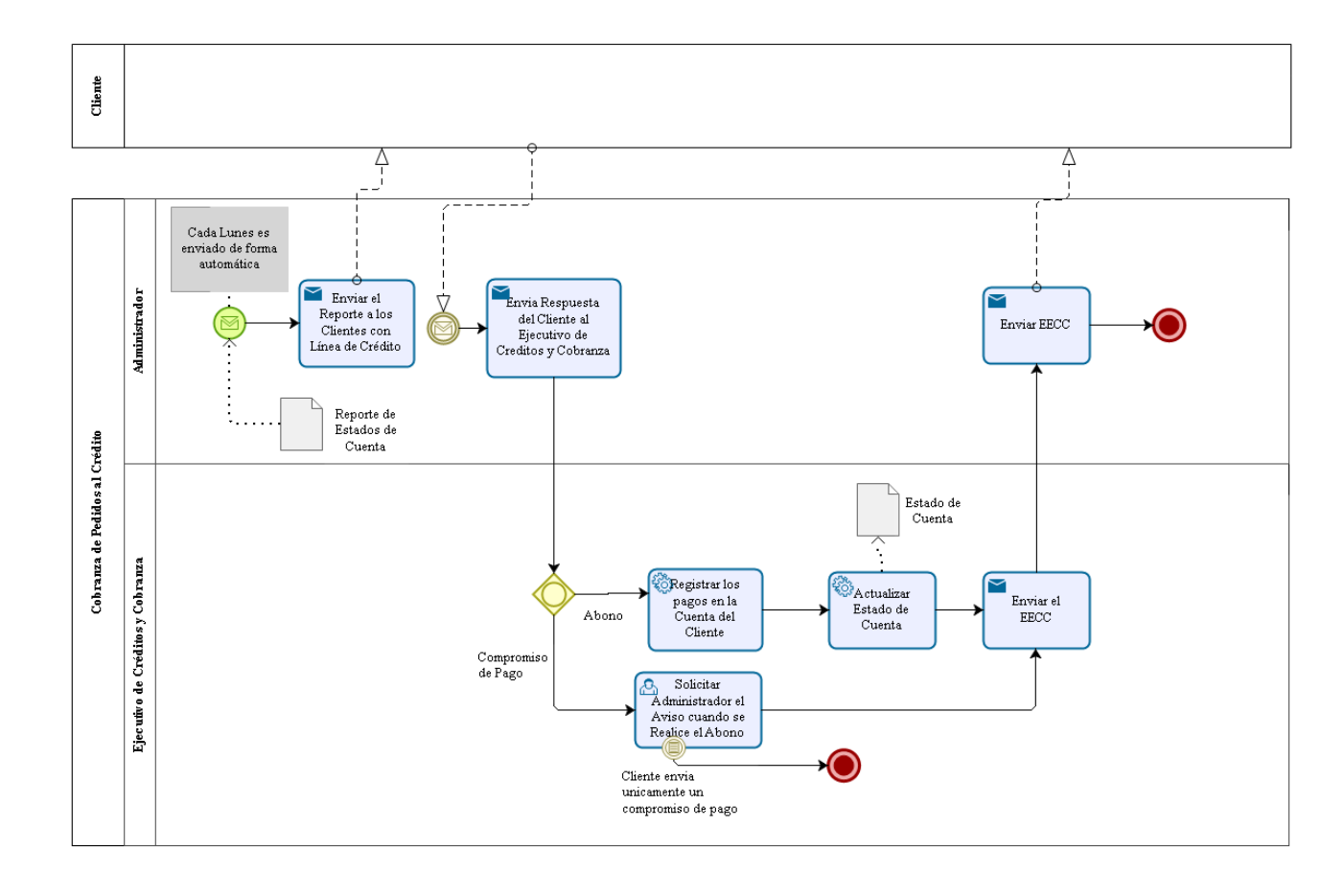

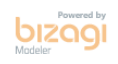

#### **3.6.3.2.Macroproceso "Contabilidad"**

Figura 14. Diagrama de flujo Proceso "Cierre Planillas de Pagos en Efectivos"

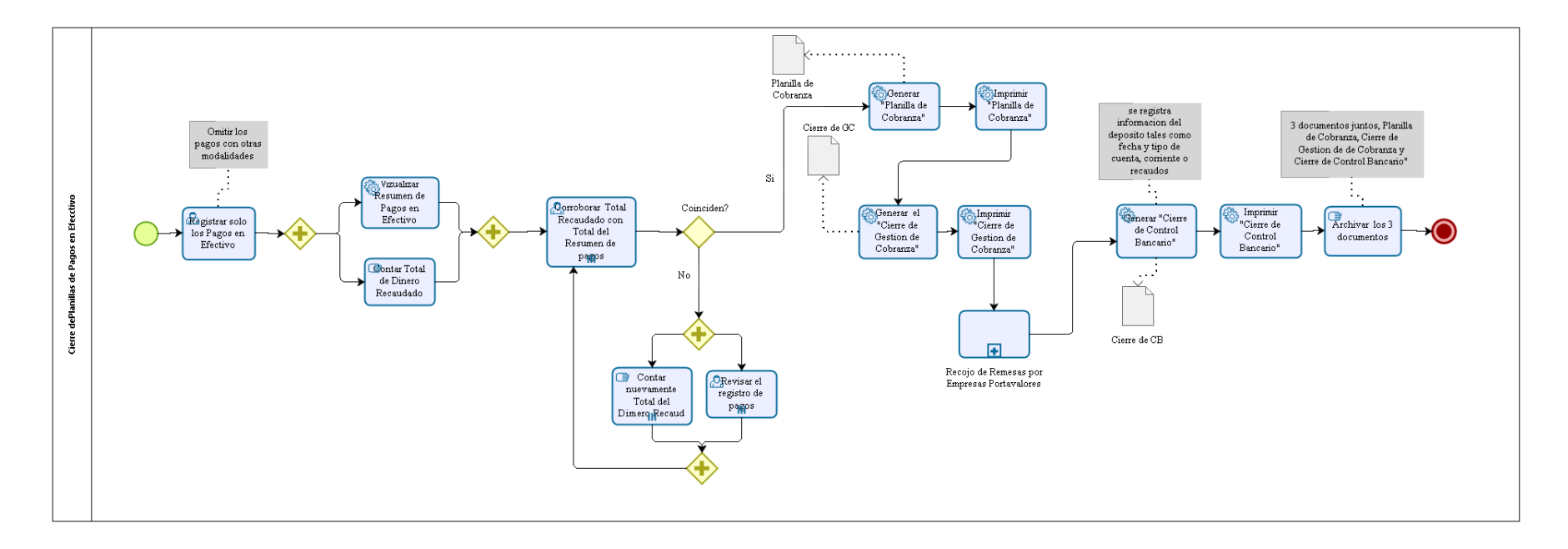

bizagi

Figura 15. Diagrama de flujo Subproceso "Recojo de remesas"

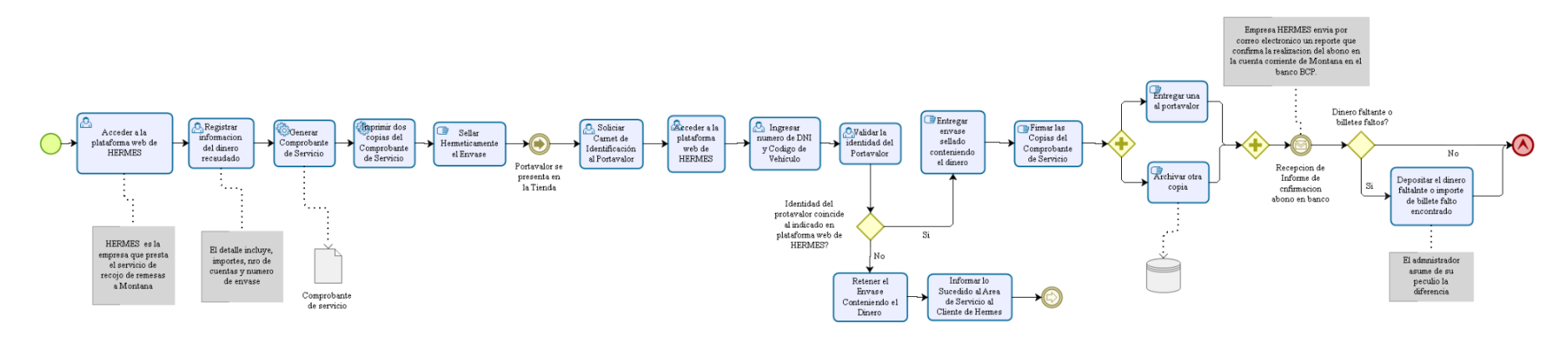

bizagi

Figura 16. Diagrama de flujo "Cierre de Planillas de pagos con transferencia bancaria e Izipay"

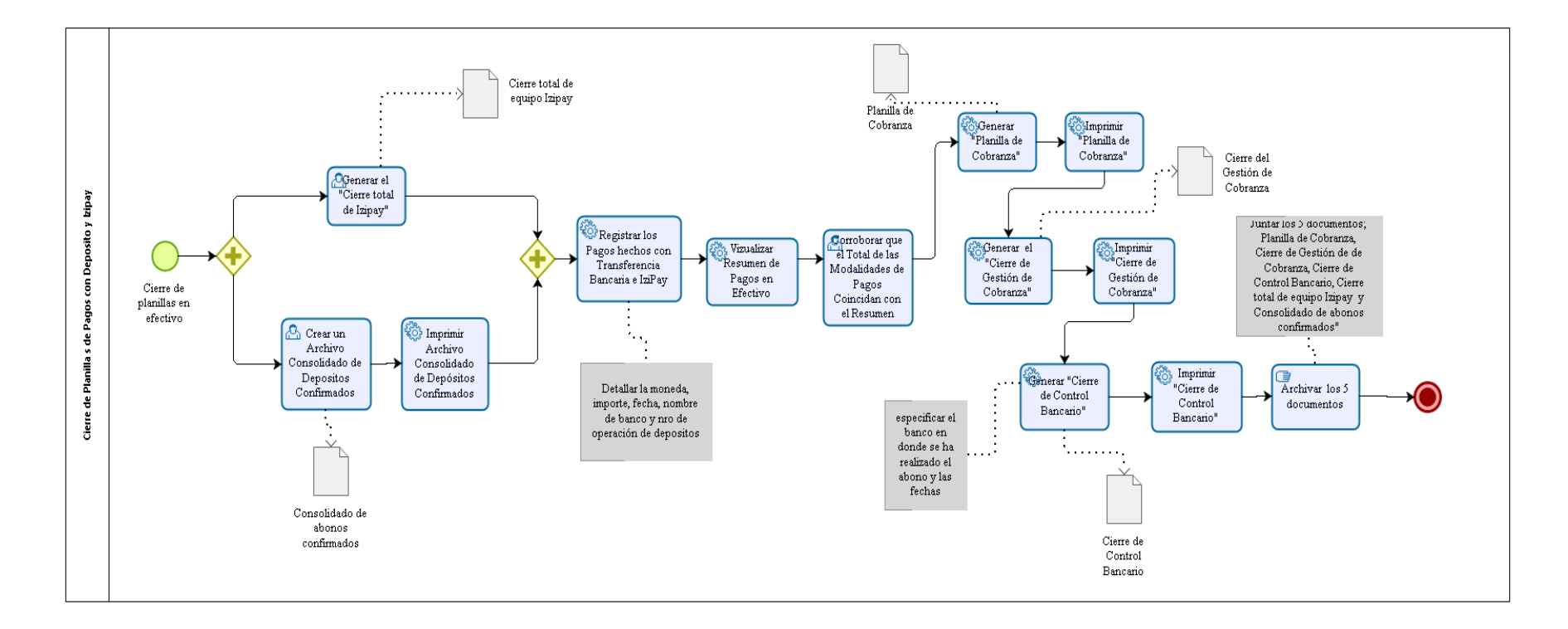

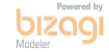

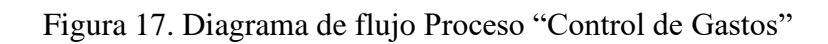

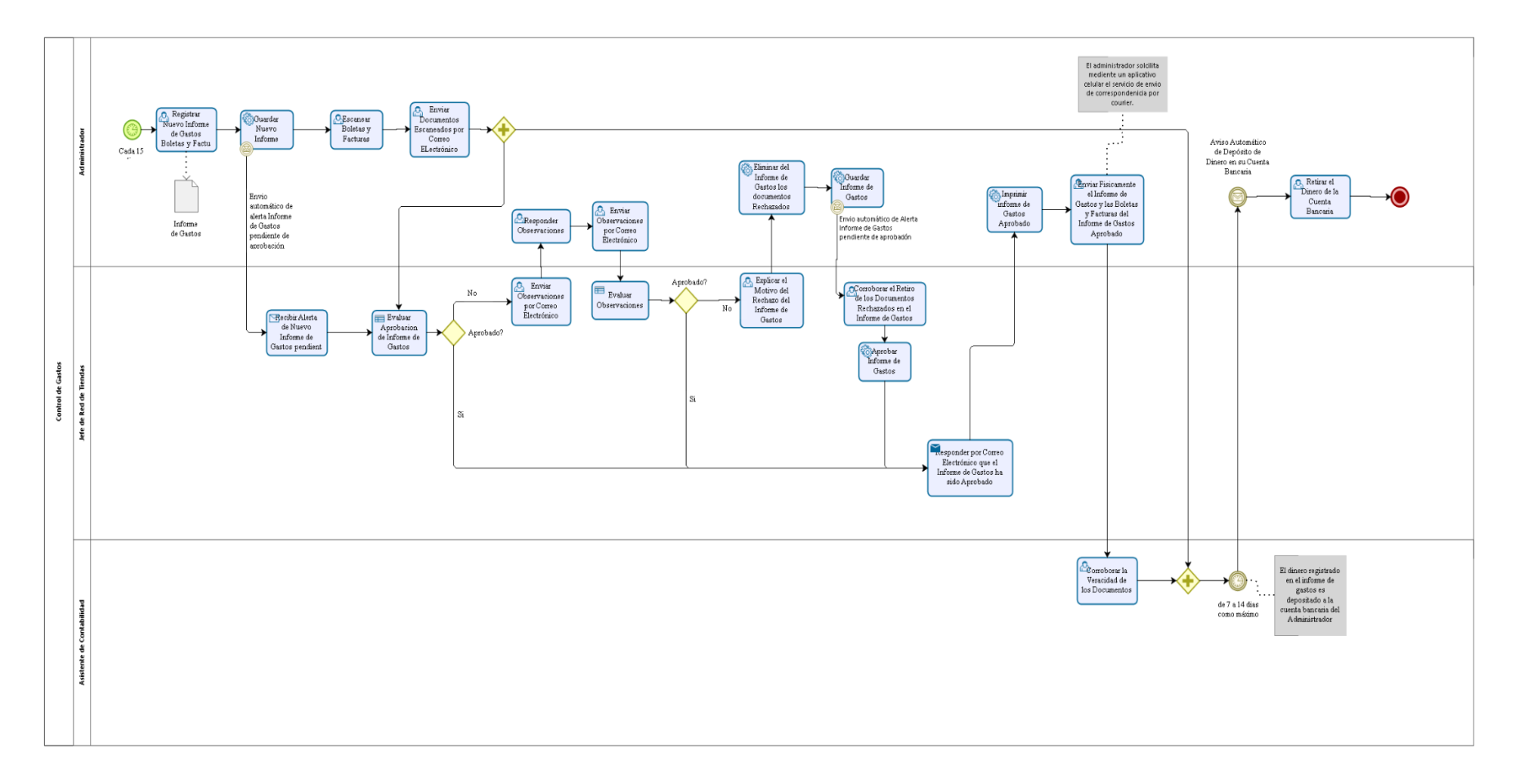

**bizagi** 

## **3.6.3.3.Macroproceso "Inventarios"**

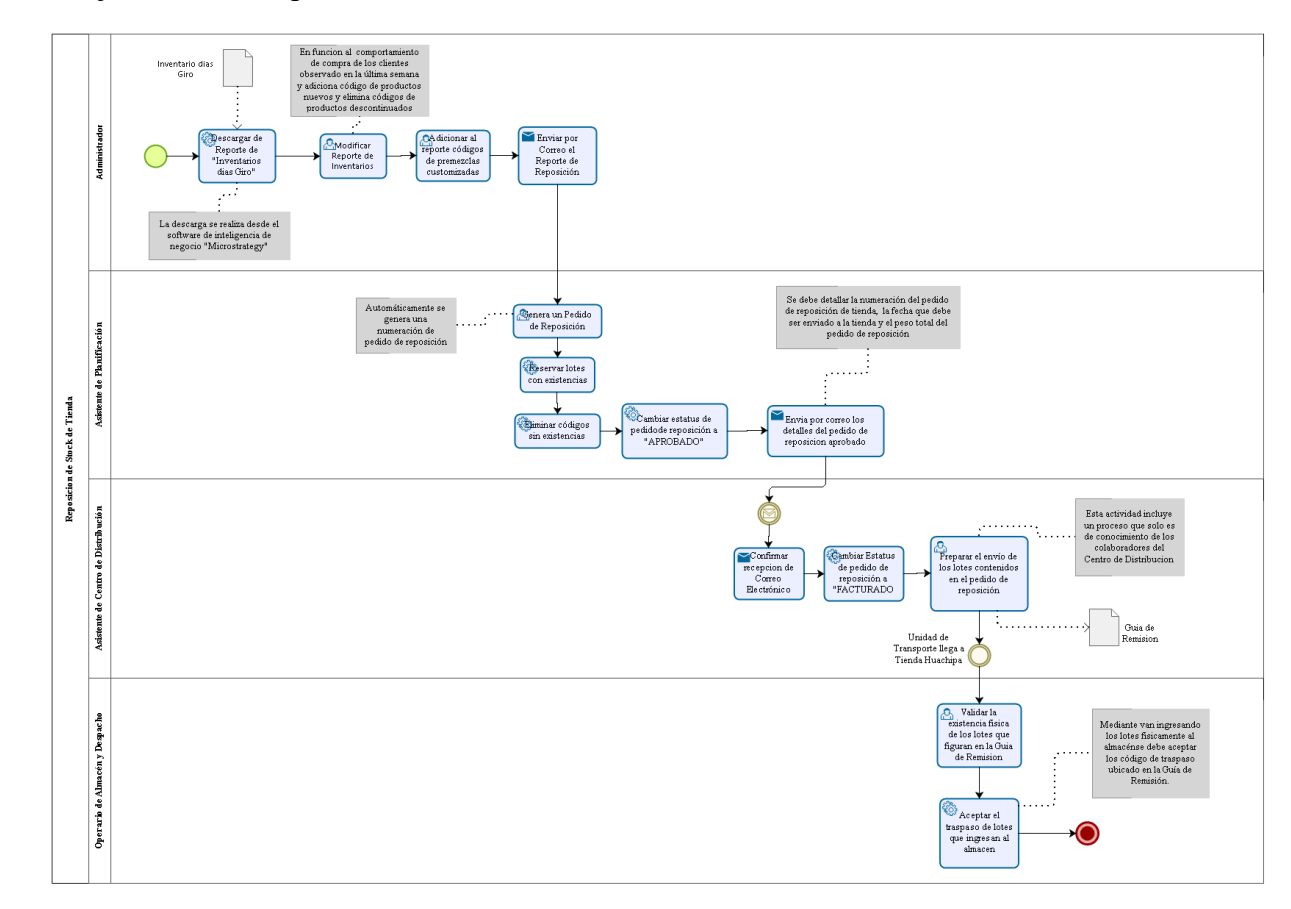

Figura 18. Diagrama de flujo Proceso "Reposición de Stock de Tienda"

bizagi

Figura 19. Diagrama de flujo Proceso "Producción de premezclas customizadas"

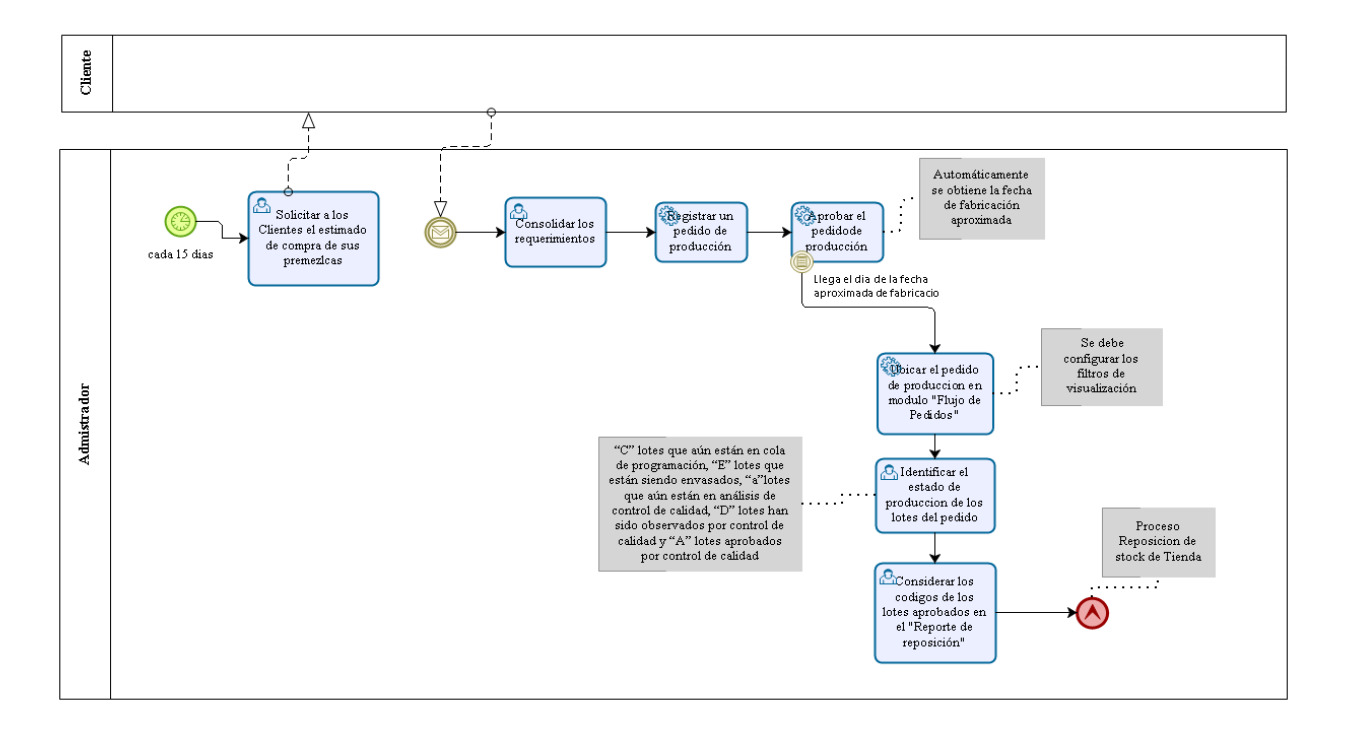

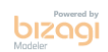

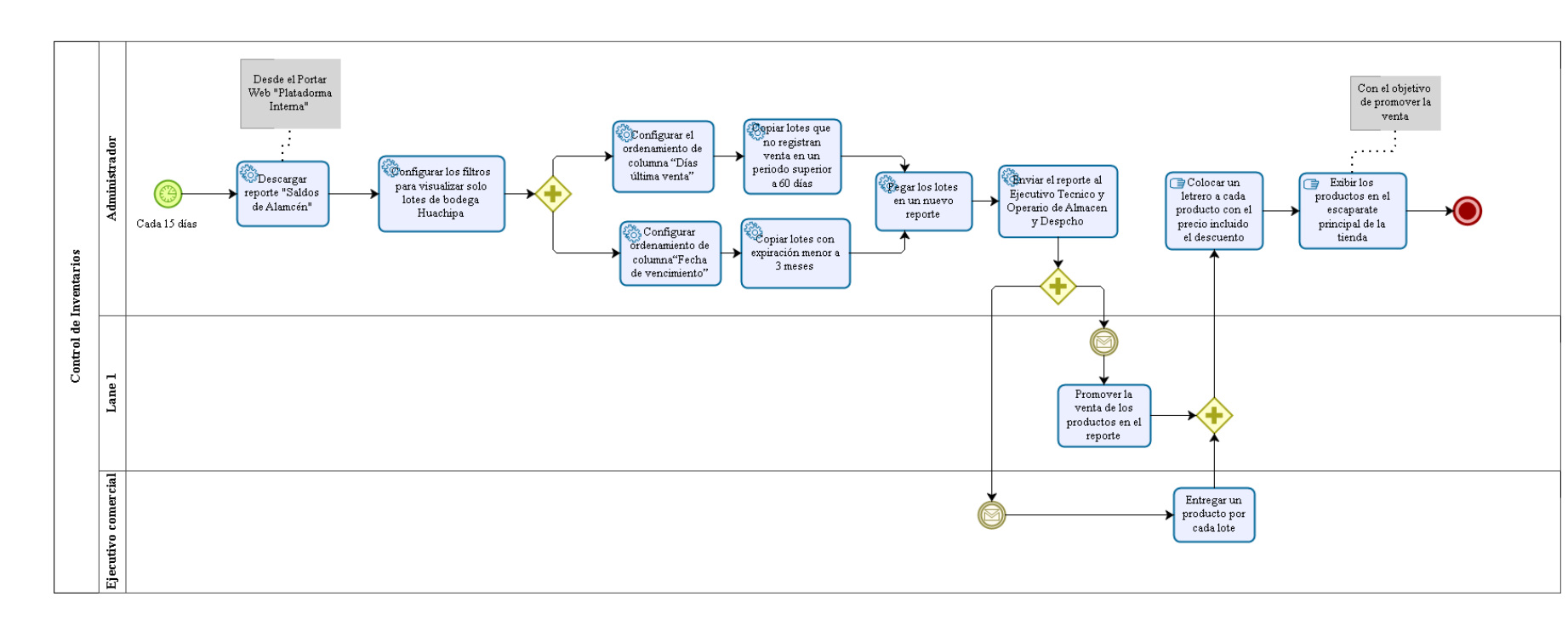

Figura 20. Diagrama de flujo Proceso "Control de Inventarios"

 $\begin{array}{c} \text{Dirac}_{\text{boundary}} \\ \text{Norder} \end{array}$ 

#### **3.6.3.4.Macroproceso "Servicio al cliente"**

Figura 21. Diagrama de flujo Proceso "Generación de notas de crédito y débito"

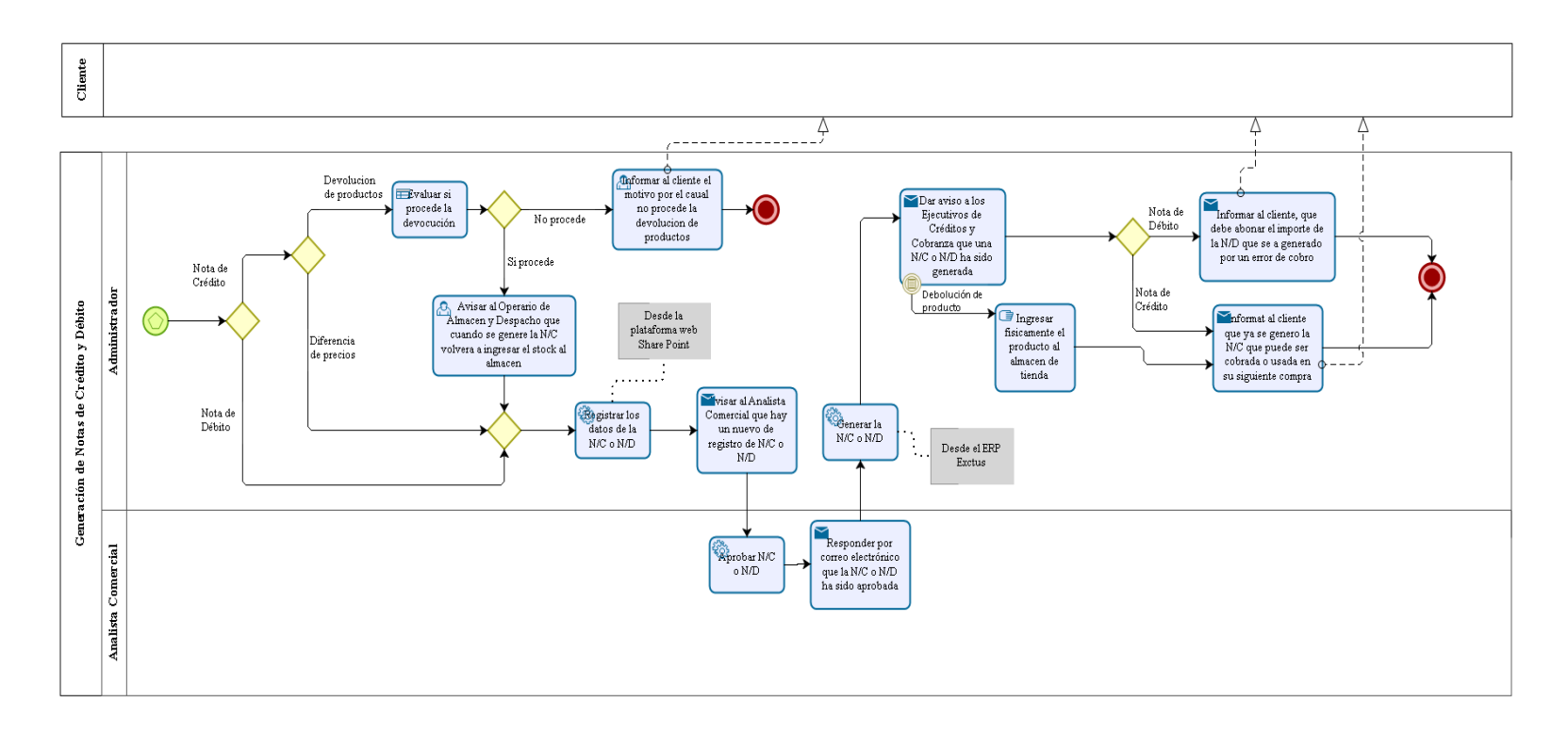

bizagi

Figura 22. Diagrama de flujo Proceso "Generación de reclamos"

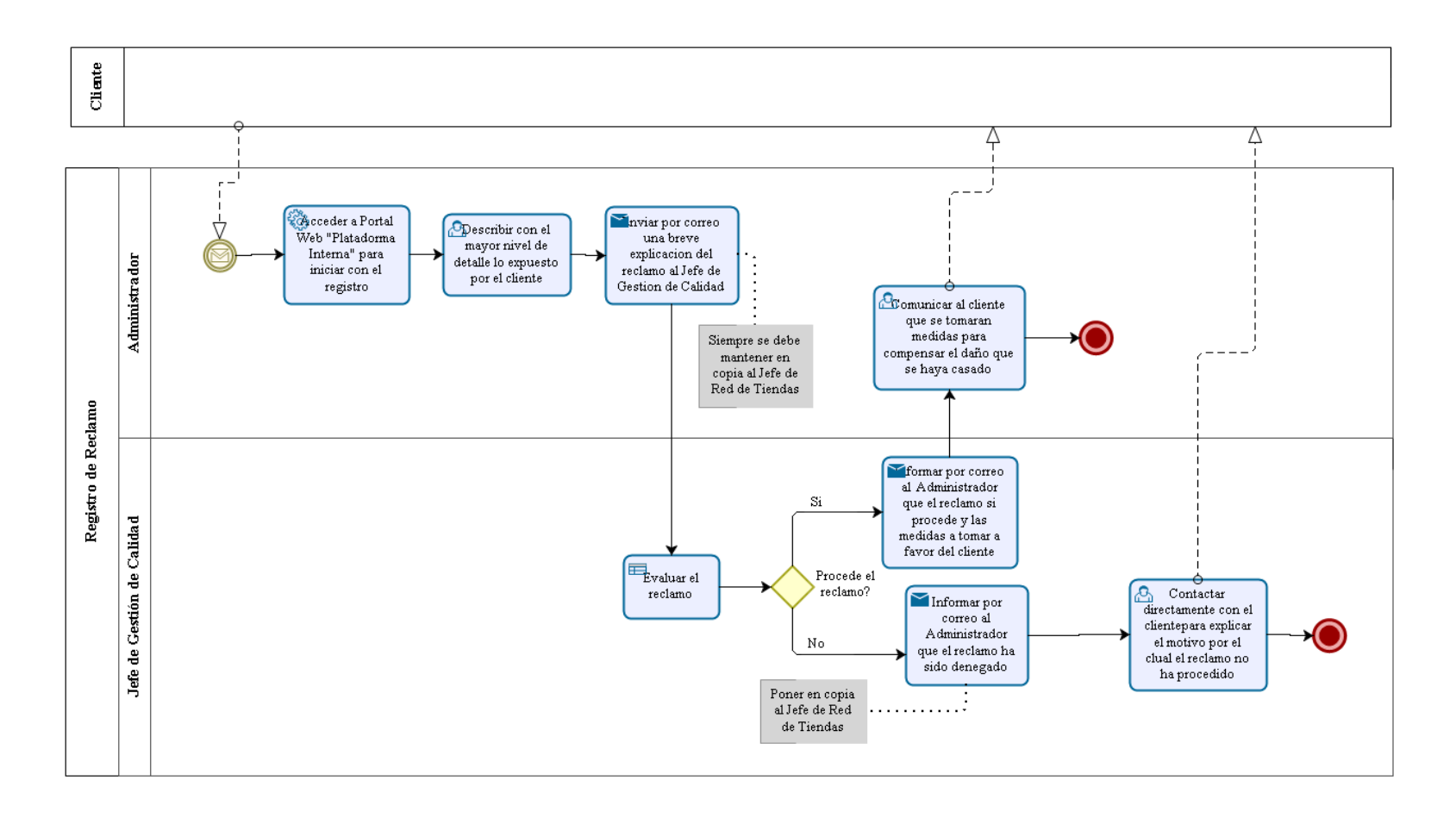

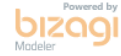

Figura 23. Diagrama de flujo Proceso "Registro de Solicitud de Línea de crédito"

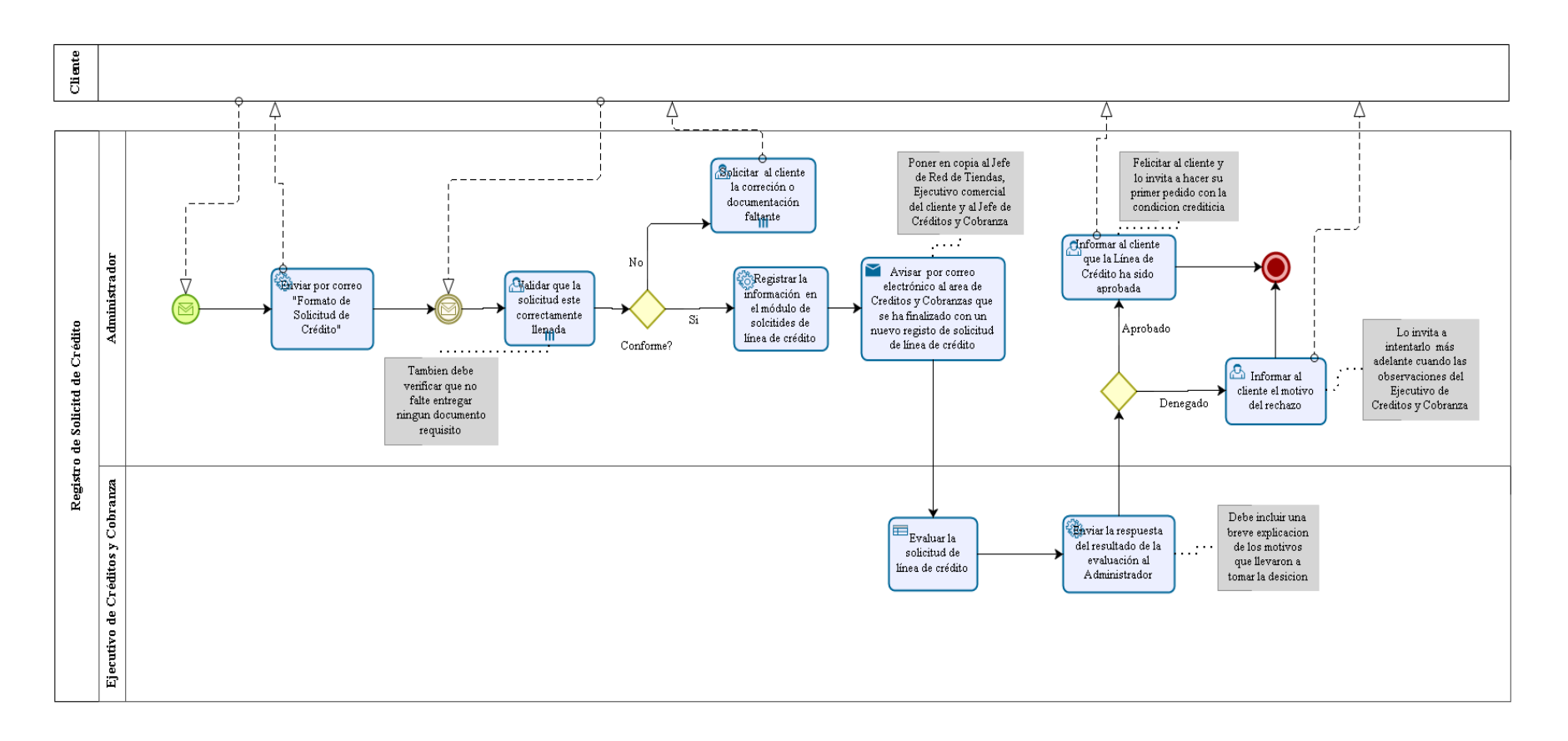

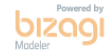

#### **3.6.4. Otras áreas de apoyo**

Otras áreas que brindan soporte a la gestión de tiendas son, marketing, tecnología de la información, área legal y auditoría interna, registros y regulaciones, abastecimiento y comercio exterior, capital humano, contabilidad general, créditos y cobranzas, tesorería, gestión de la información y planificación, son manejados de forma centralizada desde la oficina administrativa ubicada en el distrito de La Molina.

De la misma manera Montana S.A. tiene ubicada su plata de producción en el distrito de Santa Anita, desde ahí se maneja de forma centralizada, otras áreas que brindan apoyo a la gestión de tiendas, tales como producción, almacenes y distribución, mantenimiento general, investigación y desarrollo y gestión y control de calidad.

## **IV. RESULTADOS Y DISCUSIÓN**

#### **4.1.Macroproceso "Venta"**

#### ▪ **Proceso "Atención de clientes con pago al contado"**

Este proceso da a conocer el excelente soporte técnico que brindan los colaboradores de la compañía al cliente, ya que es un compromiso muy importante resolver todas las dudas que se le presente, lo que conlleva a fidelizar al cliente con la marca Montana.

Por otro lado, la política de ventas de la compañía no permite la atención de clientes sin una identificación de DNI o RUC. lo que limita la venta de clientes que se rehúsan a brindar un nro. de DNI o RUC, en tal sentido se recomienda flexibilizar la política actual de ventas, para la atención de este perfil de cliente, y brindarle la mejor experiencia de compra.

#### ▪ **Subproceso "Cobranza de pedidos al contado"**

El proceso contempla muchas actividades de tipo manual, tales como, corroborar la veracidad de los billetes, conteo de dinero, lo cual ralentiza el proceso, y brinda una sensación de demora por parte del cliente. Se recomienda adquirir una máquina de conteo de billetes, para reducir el tiempo de duración del subproceso.

#### ▪ **Subproceso "Creación de clientes"**

Debido a la naturaleza del negocio, requiere detallar la mayor cantidad de información comercial al momento del registro, lo cual brinda una sensación de demora por parte del cliente. Para disminuir el tiempo de tomar el registro de la información comercial, esta actividad debería trasladarse a otra plataforma en donde pueda ser completada al finalizar la compra. La plataforma en mención deberá contener campos preestablecidos para el fácil registro de datos.

#### ▪ **Proceso "Atención de clientes con línea de crédito"**

El proceso muestra una gran fluidez cuando interactúan el Administrador y el Cliente, no obstante, la evaluación del pedido a cargo del área de créditos y cobranza depende únicamente de los ejecutivos del área. El comportamiento de los clientes de las tiendas, tienden a la inmediatez, por tal motivo, se percibe incomodidad del mismo, cuando la respuesta de la evaluación de su pedido tarda mucho más a la respuesta que puede recibir del Administrador. En tal sentido, se debe implementar una alerta automática, que es enviada al correo electrónico de los Ejecutivos de Créditos y Cobranzas, cuando un pedido de un cliente de Red de Tiendas requiere evaluación de créditos, de esta forma los ejecutivos de cobranza deberán proceder con la evaluación en cuanto les llega la alerta.

#### ▪ **Subproceso "Despacho de pedidos"**

En el desarrollo del proceso, se observa un buen flujo de información y efectividad en las tareas asignadas al Operario de Almacén y Despacho, ya que recibe la data exacta y necesaria para cumplir con el objetivo del proceso. Por otro lado el Operario solo inicia el proceso, cuando el cliente se acerca al área de despacho, la recomendación es que esta señal de inicio del proceso trasladara a un aviso automático en cuanto el Administrador emita la boleta o factura, de tal forma que el Operario de almacén pueda ir picando los lotes seleccionados, y reduzca el tiempo total de atención al cliente.

#### ▪ **Proceso "Cobranza de pedidos al crédito"**

Se puede reconocer en el proceso, que la mayor parte de las tareas del Administrador se reduce a ser un intermediario entre el cliente y el Ejecutivo de créditos y cobranza, lo cual se podría considerar como actividades innecesarias que ralentiza el proceso. Es por tal motivo que se recomienda trasladar la actividad de envío de información directamente del cliente al ejecutivo de créditos y cobranza, y viceversa, esto impactará directamente en la fluidez del proceso.

#### **4.2. Macroproceso "Contabilidad"**

■ Proceso "Cierre Planillas de Pagos en Efectivos"

Al igual que el subproceso "Cobranza de pedidos al contado", contempla actividades de tipo manual como el, conteo de dinero, lo cual ralentiza el proceso, y aumenta la operatividad que se requiere para su ejecución. Si se realizara la adquisición de una máquina contadora de billetes, se reduciría considerablemente el tiempo que se tarda en completar todo el proceso.

■ Subproceso "Recojo de remesas"

El proceso se muestra bastante fluido en el desarrollo de las actividades, así mismo resalta las diferentes medidas de seguridad que proporciona la empresa que presta servicio de transporte de remesas.

▪ Proceso "Cierre de Planillas de pagos con transferencia bancaria e Izipay"

Se puede notar del proceso que tiene una serie de actividades seguidas, lo cual lo convierte en un proceso sumamente operativo, así mismo se identifica que se se registra dos veces el mismo detalle de depósitos, en diferentes instancias

incurriendo en una duplicidad de registros. Se recomienda realizar una depuración de pasos, con el apoyo del contador general de la compañía, para identificar los pasos que son estrictamente necesarios y mantenerlos en el proceso. De esta forma se reduciría la carga operativa puesta en el Administrador, y destinar el tiempo liberado en otras tareas de mayor importancia que demanden su atención.

Proceso "Control de Gastos"

El proceso se desarrolla con fluidez sin tiempos de espera, debido a los avisos automáticos que son enviados al correo electrónico, lo cual agiliza la respuesta de los actores. Por otro lado, se recomienda aumentar el importe del fondo de caja de administración que en la actualidad es del S/400.0, ya que existen gastos que exceden esta cantidad, y deben ser derivados al área de Administracion general, y debido a que los tiempos de atención de los proveedores de administración central son mayores, la atención de una solicitud toma más tiempo en ser atendida.

#### **4.3.Macroproceso "Inventarios"**

Proceso "Reposición de Stock de Tienda"

Se puede notar del proceso que el software de inteligencia de negocio, es una fuente indispensable de información procesada para la generación de un reporte más efectivo, que da como resultado reducir el número de ventas fallidas por falta de stock.

Proceso "Producción de premezclas customizadas"

El proceso se desarrolla en sus distintas instancias de forma fluida, no obstante, aquí se recomienda replicar la figura de avisos automáticos, cuando las premezclas se encuentren aptas para la venta. de esta forma se reducirá la carga operativa puesta en el Administrador y destinar el tiempo ahorrado en actividades más importantes que demanden su atención.

Proceso "Control de Inventarios"

Se puede reconocer que el proceso es ejecutado eficientemente, sin embargo, podríamos evaluar si es efectivo para el objetivo el cual ha sido concebido, ya que existen otras formas de difusión más efectivas, para dar a conocer los productos en oferta, que las realizadas en el proceso actual. En tal sentido, se recomienda contar con el apoyo del área de Marketing y Redes Sociales, para la difusión de los productos en ofertas en estas plataformas.

#### **4.4. Macroproceso "Servicio al cliente"**

Proceso "Generación de notas de crédito y débito"

Del proceso se denota que el papel del Analista de Comercial queda reducido en solo seleccionar la opción "Aprobar" dentro del portal web SharePoint. actividad que muy bien podría estar a cargo del Administrador, ya que es este actor quien realiza el análisis correspondiente. Se recomienda eliminar el papel del Analista comercial y trasladar sus actividades al Administrador.

#### Proceso "Generación de reclamos"

El proceso se muestra bastante fluido en el desarrollo de las tareas de cada actor. Por otro lado, resalta la calidad del servicio post venta que se le brinda al cliente, en donde se observa comunicación horizontal existente entre el cliente, el Administrador y el Jefe de Gestión.

Proceso "Registro de Solicitud de línea de crédito"

En el desarrollo del proceso, se observa un buen flujo de información y efectividad de las actividades, no obstante, aún cabe una recomendación adicional concerniente a la forma de hacer llegar el resultado de la evaluación al cliente. Generar una carta formal en donde se informa el resultado de la evaluación de la línea de crédito, explicando los detalles de la toma de decisión, firmada por el Jefe de créditos y Cobranza, la cual puede ser enviada por correo electrónico y/o por Whats app.

## **V. CONCLUSIONES**

Se puede considerar que el crecimiento de la compañía en las últimas décadas ha generado un desorden organizacional, que poco a poco se ha ido corrigiendo, mediante la implementación del orden administrativo.

Montana ha invertido en herramientas de soporte tecnológico y servidores de datos centralizados los cuales hicieron que los procesos para la atención de clientes corporativos sean más efectivos, no obstante, aún existen muchas mejoras que deben efectuarse en los procesos exclusivos para la atención de los clientes de la Red de Tiendas Montana.

El servicio de atención al cliente en la red de tiendas se debe caracterizar por una alta especialización técnica en el tema de crianza de animales para resolver las consultas de este tipo de clientes.

Este trabajo describe y modela varios de los procesos involucrados en la gestión de atención al cliente de la red de tiendas, de esta forma se revela su importancia para mejorar la eficiencia de estos, así mismo se considera el primer paso para la implementación de mejora de procesos de la Red de Tiendas.

Se determinó como propuesta integral evaluar la inversión de realizar el modelado del Proceso Gestión "Gestión de Tienda" de esta manera determinar si el gasto compensa la mejora en la atención al cliente de la red de tiendas.

### **VI. RECOMENDACIONES**

Las recomendaciones fundamentales que debe adoptar la corporación Montana S.A. es invertir en un proyecto de certificación en BPM a nivel del proceso gestión "Gestión de Tienda" ya que impactará positivamente en mejorar la experiencia de compra del cliente.

Determinar indicadores de procesos, que ayuden a evaluar y medir la efectividad de los colaboradores y como en el análisis de tiempos mínimos y máximos que llevan la realización de cada proceso, con el fin de estandarizarlos y medir los tiempos de respuesta para la compañía.

Adaptar las políticas de la compañía, al perfil de necesidades de la Red de Tiendas, como la implementación de nuevas plataformas web de uso exclusivo de la Red de Tiendas, que sirvan de apoyo a las actividades realizadas en el día a día.

## **VII. REFERENCIAS BIBLIOGRÁFICAS**

- Grisold, T., Groß, S., Stelzl, K., vom Brocke, J., Mendling, J., Röglinger, M., & Rosemann, M. (2022). The five diamond method for explorative business process management. Business & Information Systems Engineering, 64(2), 149-166[.](https://doi.org/10.1007/s12599-021-00703-1) <https://doi.org/10.1007/s12599-021-00703-1>
- FAO. (Organización de las Naciones Unidas para la Agricultura y la Alimentación Roma).(1997). Análisis de sistemas de producción animal Tomo 1: Las bases conceptuales

[https://d1wqtxts1xzle7.cloudfront.net/38396205/enfoquedesistemas-with](https://d1wqtxts1xzle7.cloudfront.net/38396205/enfoquedesistemas-with-cover-page-v2.pdf?Expires=1668993819&Signature=eH~lqbllYVBsaog47~hQgR32p3DUpu8fqog1NW67XnYNeNIwdyfMV7cqOd4kdOSpPb1cFjrLCpbMgM~TSNr9FwlnLOVGmVkS7vOvyn8R2lVGs0MkvVv2WuVHAWqa-brKGc81vldKwUy92ZSQo8UrR0JPIJb0RAXzwf6fWd7Ef3WOLw-zpH97T2x32dIIyomCo12EURjGt0jpBqGc3of5OKv6BA0rDBF8UXtqLG~0rDZTY-Bj-xO50TuuzdATVjPgaC4ICw5p-F3AD2ytNu3qLsikhnaKiDzAhIo7nmZkkSwMQiB69Xe9MIGhDD-YYKJiFHOhegOwsQehZYEsaJj2wA__&Key-Pair-Id=APKAJLOHF5GGSLRBV4ZA)[cover-page](https://d1wqtxts1xzle7.cloudfront.net/38396205/enfoquedesistemas-with-cover-page-v2.pdf?Expires=1668993819&Signature=eH~lqbllYVBsaog47~hQgR32p3DUpu8fqog1NW67XnYNeNIwdyfMV7cqOd4kdOSpPb1cFjrLCpbMgM~TSNr9FwlnLOVGmVkS7vOvyn8R2lVGs0MkvVv2WuVHAWqa-brKGc81vldKwUy92ZSQo8UrR0JPIJb0RAXzwf6fWd7Ef3WOLw-zpH97T2x32dIIyomCo12EURjGt0jpBqGc3of5OKv6BA0rDBF8UXtqLG~0rDZTY-Bj-xO50TuuzdATVjPgaC4ICw5p-F3AD2ytNu3qLsikhnaKiDzAhIo7nmZkkSwMQiB69Xe9MIGhDD-YYKJiFHOhegOwsQehZYEsaJj2wA__&Key-Pair-Id=APKAJLOHF5GGSLRBV4ZA)[v2.pdf?Expires=1668993819&Signature=eH~lqbllYVBsaog47~hQgR32p3DUp](https://d1wqtxts1xzle7.cloudfront.net/38396205/enfoquedesistemas-with-cover-page-v2.pdf?Expires=1668993819&Signature=eH~lqbllYVBsaog47~hQgR32p3DUpu8fqog1NW67XnYNeNIwdyfMV7cqOd4kdOSpPb1cFjrLCpbMgM~TSNr9FwlnLOVGmVkS7vOvyn8R2lVGs0MkvVv2WuVHAWqa-brKGc81vldKwUy92ZSQo8UrR0JPIJb0RAXzwf6fWd7Ef3WOLw-zpH97T2x32dIIyomCo12EURjGt0jpBqGc3of5OKv6BA0rDBF8UXtqLG~0rDZTY-Bj-xO50TuuzdATVjPgaC4ICw5p-F3AD2ytNu3qLsikhnaKiDzAhIo7nmZkkSwMQiB69Xe9MIGhDD-YYKJiFHOhegOwsQehZYEsaJj2wA__&Key-Pair-Id=APKAJLOHF5GGSLRBV4ZA) [u8fqog1NW67XnYNeNIwdyfMV7cqOd4kdOSpPb1cFjrLCpbMgM~TSNr9Fwln](https://d1wqtxts1xzle7.cloudfront.net/38396205/enfoquedesistemas-with-cover-page-v2.pdf?Expires=1668993819&Signature=eH~lqbllYVBsaog47~hQgR32p3DUpu8fqog1NW67XnYNeNIwdyfMV7cqOd4kdOSpPb1cFjrLCpbMgM~TSNr9FwlnLOVGmVkS7vOvyn8R2lVGs0MkvVv2WuVHAWqa-brKGc81vldKwUy92ZSQo8UrR0JPIJb0RAXzwf6fWd7Ef3WOLw-zpH97T2x32dIIyomCo12EURjGt0jpBqGc3of5OKv6BA0rDBF8UXtqLG~0rDZTY-Bj-xO50TuuzdATVjPgaC4ICw5p-F3AD2ytNu3qLsikhnaKiDzAhIo7nmZkkSwMQiB69Xe9MIGhDD-YYKJiFHOhegOwsQehZYEsaJj2wA__&Key-Pair-Id=APKAJLOHF5GGSLRBV4ZA) [LOVGmVkS7vOvyn8R2lVGs0MkvVv2WuVHAWqa](https://d1wqtxts1xzle7.cloudfront.net/38396205/enfoquedesistemas-with-cover-page-v2.pdf?Expires=1668993819&Signature=eH~lqbllYVBsaog47~hQgR32p3DUpu8fqog1NW67XnYNeNIwdyfMV7cqOd4kdOSpPb1cFjrLCpbMgM~TSNr9FwlnLOVGmVkS7vOvyn8R2lVGs0MkvVv2WuVHAWqa-brKGc81vldKwUy92ZSQo8UrR0JPIJb0RAXzwf6fWd7Ef3WOLw-zpH97T2x32dIIyomCo12EURjGt0jpBqGc3of5OKv6BA0rDBF8UXtqLG~0rDZTY-Bj-xO50TuuzdATVjPgaC4ICw5p-F3AD2ytNu3qLsikhnaKiDzAhIo7nmZkkSwMQiB69Xe9MIGhDD-YYKJiFHOhegOwsQehZYEsaJj2wA__&Key-Pair-Id=APKAJLOHF5GGSLRBV4ZA)[brKGc81vldKwUy92ZSQo8UrR0JPIJb0RAXzwf6fWd7Ef3WOLw](https://d1wqtxts1xzle7.cloudfront.net/38396205/enfoquedesistemas-with-cover-page-v2.pdf?Expires=1668993819&Signature=eH~lqbllYVBsaog47~hQgR32p3DUpu8fqog1NW67XnYNeNIwdyfMV7cqOd4kdOSpPb1cFjrLCpbMgM~TSNr9FwlnLOVGmVkS7vOvyn8R2lVGs0MkvVv2WuVHAWqa-brKGc81vldKwUy92ZSQo8UrR0JPIJb0RAXzwf6fWd7Ef3WOLw-zpH97T2x32dIIyomCo12EURjGt0jpBqGc3of5OKv6BA0rDBF8UXtqLG~0rDZTY-Bj-xO50TuuzdATVjPgaC4ICw5p-F3AD2ytNu3qLsikhnaKiDzAhIo7nmZkkSwMQiB69Xe9MIGhDD-YYKJiFHOhegOwsQehZYEsaJj2wA__&Key-Pair-Id=APKAJLOHF5GGSLRBV4ZA)[zpH97T2x32dIIyomCo12EURjGt0jpBqGc3of5OKv6BA0rDBF8UXtqLG~0rDZT](https://d1wqtxts1xzle7.cloudfront.net/38396205/enfoquedesistemas-with-cover-page-v2.pdf?Expires=1668993819&Signature=eH~lqbllYVBsaog47~hQgR32p3DUpu8fqog1NW67XnYNeNIwdyfMV7cqOd4kdOSpPb1cFjrLCpbMgM~TSNr9FwlnLOVGmVkS7vOvyn8R2lVGs0MkvVv2WuVHAWqa-brKGc81vldKwUy92ZSQo8UrR0JPIJb0RAXzwf6fWd7Ef3WOLw-zpH97T2x32dIIyomCo12EURjGt0jpBqGc3of5OKv6BA0rDBF8UXtqLG~0rDZTY-Bj-xO50TuuzdATVjPgaC4ICw5p-F3AD2ytNu3qLsikhnaKiDzAhIo7nmZkkSwMQiB69Xe9MIGhDD-YYKJiFHOhegOwsQehZYEsaJj2wA__&Key-Pair-Id=APKAJLOHF5GGSLRBV4ZA) [Y-Bj-xO50TuuzdATVjPgaC4ICw5p-](https://d1wqtxts1xzle7.cloudfront.net/38396205/enfoquedesistemas-with-cover-page-v2.pdf?Expires=1668993819&Signature=eH~lqbllYVBsaog47~hQgR32p3DUpu8fqog1NW67XnYNeNIwdyfMV7cqOd4kdOSpPb1cFjrLCpbMgM~TSNr9FwlnLOVGmVkS7vOvyn8R2lVGs0MkvVv2WuVHAWqa-brKGc81vldKwUy92ZSQo8UrR0JPIJb0RAXzwf6fWd7Ef3WOLw-zpH97T2x32dIIyomCo12EURjGt0jpBqGc3of5OKv6BA0rDBF8UXtqLG~0rDZTY-Bj-xO50TuuzdATVjPgaC4ICw5p-F3AD2ytNu3qLsikhnaKiDzAhIo7nmZkkSwMQiB69Xe9MIGhDD-YYKJiFHOhegOwsQehZYEsaJj2wA__&Key-Pair-Id=APKAJLOHF5GGSLRBV4ZA)[F3AD2ytNu3qLsikhnaKiDzAhIo7nmZkkSwMQiB69Xe9MIGhDD-](https://d1wqtxts1xzle7.cloudfront.net/38396205/enfoquedesistemas-with-cover-page-v2.pdf?Expires=1668993819&Signature=eH~lqbllYVBsaog47~hQgR32p3DUpu8fqog1NW67XnYNeNIwdyfMV7cqOd4kdOSpPb1cFjrLCpbMgM~TSNr9FwlnLOVGmVkS7vOvyn8R2lVGs0MkvVv2WuVHAWqa-brKGc81vldKwUy92ZSQo8UrR0JPIJb0RAXzwf6fWd7Ef3WOLw-zpH97T2x32dIIyomCo12EURjGt0jpBqGc3of5OKv6BA0rDBF8UXtqLG~0rDZTY-Bj-xO50TuuzdATVjPgaC4ICw5p-F3AD2ytNu3qLsikhnaKiDzAhIo7nmZkkSwMQiB69Xe9MIGhDD-YYKJiFHOhegOwsQehZYEsaJj2wA__&Key-Pair-Id=APKAJLOHF5GGSLRBV4ZA)[YYKJiFHOhegOwsQehZYEsaJj2wA\\_\\_&Key-Pair-](https://d1wqtxts1xzle7.cloudfront.net/38396205/enfoquedesistemas-with-cover-page-v2.pdf?Expires=1668993819&Signature=eH~lqbllYVBsaog47~hQgR32p3DUpu8fqog1NW67XnYNeNIwdyfMV7cqOd4kdOSpPb1cFjrLCpbMgM~TSNr9FwlnLOVGmVkS7vOvyn8R2lVGs0MkvVv2WuVHAWqa-brKGc81vldKwUy92ZSQo8UrR0JPIJb0RAXzwf6fWd7Ef3WOLw-zpH97T2x32dIIyomCo12EURjGt0jpBqGc3of5OKv6BA0rDBF8UXtqLG~0rDZTY-Bj-xO50TuuzdATVjPgaC4ICw5p-F3AD2ytNu3qLsikhnaKiDzAhIo7nmZkkSwMQiB69Xe9MIGhDD-YYKJiFHOhegOwsQehZYEsaJj2wA__&Key-Pair-Id=APKAJLOHF5GGSLRBV4ZA)[Id=APKAJLOHF5GGSLRBV4ZA](https://d1wqtxts1xzle7.cloudfront.net/38396205/enfoquedesistemas-with-cover-page-v2.pdf?Expires=1668993819&Signature=eH~lqbllYVBsaog47~hQgR32p3DUpu8fqog1NW67XnYNeNIwdyfMV7cqOd4kdOSpPb1cFjrLCpbMgM~TSNr9FwlnLOVGmVkS7vOvyn8R2lVGs0MkvVv2WuVHAWqa-brKGc81vldKwUy92ZSQo8UrR0JPIJb0RAXzwf6fWd7Ef3WOLw-zpH97T2x32dIIyomCo12EURjGt0jpBqGc3of5OKv6BA0rDBF8UXtqLG~0rDZTY-Bj-xO50TuuzdATVjPgaC4ICw5p-F3AD2ytNu3qLsikhnaKiDzAhIo7nmZkkSwMQiB69Xe9MIGhDD-YYKJiFHOhegOwsQehZYEsaJj2wA__&Key-Pair-Id=APKAJLOHF5GGSLRBV4ZA)

Llorca, J. (2018). El Código Retail: Lo que el management puede aprender del retail[.](https://books.google.es/books?hl=es&lr=&id=tIFyDwAAQBAJ&oi=fnd&pg=PT6&dq=que+es+retail&ots=jRcnW0oucA&sig=D0VfHhnVmEWqIGXfAePb8qqqOrw#v=onepage&q=que%20es%20retail&f=false) [https://books.google.es/books?hl=es&lr=&id=tIFyDwAAQBAJ&oi=fnd&pg=P](https://books.google.es/books?hl=es&lr=&id=tIFyDwAAQBAJ&oi=fnd&pg=PT6&dq=que+es+retail&ots=jRcnW0oucA&sig=D0VfHhnVmEWqIGXfAePb8qqqOrw#v=onepage&q=que%20es%20retail&f=false) [T6&dq=que+es+retail&ots=jRcnW0oucA&sig=D0VfHhnVmEWqIGXfAePb8q](https://books.google.es/books?hl=es&lr=&id=tIFyDwAAQBAJ&oi=fnd&pg=PT6&dq=que+es+retail&ots=jRcnW0oucA&sig=D0VfHhnVmEWqIGXfAePb8qqqOrw#v=onepage&q=que%20es%20retail&f=false) [qqOrw#v=onepage&q=que%20es%20retail&f=false](https://books.google.es/books?hl=es&lr=&id=tIFyDwAAQBAJ&oi=fnd&pg=PT6&dq=que+es+retail&ots=jRcnW0oucA&sig=D0VfHhnVmEWqIGXfAePb8qqqOrw#v=onepage&q=que%20es%20retail&f=false)

Manene, L. M. (2011). Los diagramas de flujo: su definición, objetivo, ventajas, elaboración, fases, reglas y ejemplos de aplicaciones. Recopilado el, 22, 09-18.

- Omar, E. C. (2015). Aportes teóricos, análisis y gestión por procesos[.](http://www.gestiopolis.com/aportes-teoricos-al-analisis-y-la-gestion-por-procesos) [www.gestiopolis.com/aportes-teoricos-al-analisis-y-la-gestion-por-procesos](http://www.gestiopolis.com/aportes-teoricos-al-analisis-y-la-gestion-por-procesos)
- Sanchis, R., Poler, R., & Ortiz, Á. (2009). Técnicas para el Modelado de Procesos de Negocio en Cadenas de Suministro. Información tecnológica, 20(2), 29-40.
- Stanton, W. J., Etzel, M., & Walker, B. (2007). Fundamentos De Marketing; Editorial McGraw-Hill. Recuperado de: https://mercadeo1marthasandino. files. wordpress. com/2015/02/fundamentos-demarketing-stanton-14edi. pdf.
- Vernadat, F. B. (1996). Enterprise integration: On business process and enterprise activity modelling. Concurrent Engineering, 4(3), 219-228.

Womack, J. P., Jones, D. T., & Roos, D. (2017). La máquina que cambió el mundo: La historia de la Producción Lean, el arma secreta de Toyota que revolucionó la industria mundial del automóvil. Profit Editorial.